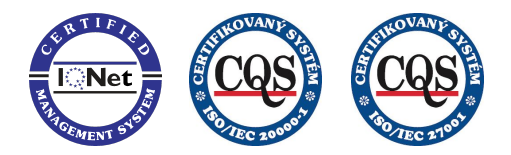

DERS s. r. o. je držitelem certifikátu ISO 20000-1 a ISO 27001.

# **Popis navrhovaného řešení**

# **v rámci nabídky na VZ "Elektronický systém spisové služby"**

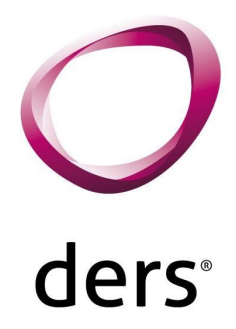

Vytvořeno pro: Mendelova univerzita v Brně, Zemědělská 1665/1, 613 00 Brno, IČO: 621 56 489

# **1. Architektura software**

Předmětem nabídky je implementace systému elektronické spisové služby (**dále jen ESSS**), resp. vytvoření a zavedení systému elektronického pohybu dokumentů. Poptávaný systém ESSS splňuje požadavky platné a účinné legislativy, zejména zákon č. 499/2004 Sb., o spisové službě a archivnictví (resp. navazující zákon č. 167/2012 Sb.), ve znění pozdějších předpisů, prováděcí vyhlášky č. 259/2012 Sb., o podrobnostech výkonu spisové služby, zákona č. 300/2008 Sb., o elektronických úkonech a autorizované konverzi dokumentů, ve znění pozdějších předpisů a Národního standardu pro elektronické systémy spisové služby (NSESSS, vyhláška Ministerstva vnitra č. 76/2009 Sb.), včetně jeho příloh jako nástroj pro dlouhodobé ukládání a správu dokumentů a spisů, který musí být schopen předávat digitální archiválie po uplynutí skartační lhůty do Národního digitálního archivu, včetně návrhu souvisejících procesů.

Nabízené řešení ESSS, realizované prostřednictvím databázové aplikace **T-WIST Elektronická evidence dokumentů (dále EED)**, je součástí webového informačního systému T-WIST ® , který má tyto základní vlastnosti:

- integruje jednotlivé komponenty informačního systému v jednom uživatelském prostředí s využitím standardních webových technologií,
- umožňuje využívat data uložená v klasickém souborovém systému i v relačních databázích,
- uživatelské prostředí představuje běžný webový prohlížeč (MS Internet Explorer, Mozilla Firefox, Google Chrome v aktuálních verzích aj.),
- základem bezpečnosti jsou přístupová práva definovaná na úrovni operačního systému kombinovaná s právy přidělenými jednotlivými aplikacemi či databázemi,
- zvolená technologie umožňuje začlenění T-WIST do intranetu uživatele, vzdálené přístupy z internetu i přímé publikování vybraných informací na externích webových stránkách uživatele.

Technologie T-WIST ® umožňuje systém navrhnout a realizovat tak, aby i v budoucnu bylo možné pružně provést jakékoliv aplikační úpravy dle požadavků uživatelů bez nutnosti přeprogramování jádra systému, jednotlivé aplikace jsou pak konfigurací technologie T-WIST®, což již předem, společně s ostatními rysy této technologie (platformová nezávislost, flexibilita v komunikaci s okolím, možná vazba na software třetích stran, nezávislost na volbě podpůrných technologií – operačních systémů, databází apod.,…) významně příznivě ovlivňuje případné budoucí náklady na údržbu a další rozvoj systému.

Celkově je navrhované řešení postaveno na následujících principech:

- využití aktuálního stavu obdobných aplikací u jiných uživatelů,
- soulad s platnou legislativou a možnost konfigurace dle podmínek uživatele,
- minimalizace nároků na druhotné náklady (provozní technologie na bázi open source, licence, hardware,…),
- maximální využití prostředí standardních webových technologií (tenký klient),
- otevřenost systému s jasně definovaným standardním rozhraním (webové služby),
- připravenost řešení pro komunikace s jinými subsystémy IS zadavatele.

Námi předkládaný návrh na vybudování systému plně vychází ze standardních a podporovaných open source technologií a pamatuje i na budoucí nezbytné vazby se součástmi informačního systému dodávanými jinými dodavateli.

Spolu s EED je implementován systém CUL, který slouží pro dlouhodobé důvěryhodné uložení a správu dokumentů. Zároveň poskytuje služby digitální ochrany dokumentů a práci s konverzemi dokumentů - PDF/A-3B, textová vrstva, náhledy, elektronické podpisy, …

Vše v rámci plné integrace s EED a zároveň k dispozici systémům třetích stran pomocí zdokumentovaného RESR/API rozhraní. Systém CUL je postaven na opensource platformě Alfresco a DB PostgreSQL.

Architektura software vychází z třívrstvého modelu WWW aplikací. Na klientské úrovni není obsažena žádná speciální aplikační logika. Klient si pouze standardními prostředky připojí WWW server a obdrží nabídku funkcí. Aplikační logika je obsažena ve 2. vrstvě. Tím se aplikace stává relativně nezávislou jak směrem ke klientské straně, tak směrem k 3. vrstvě, která slouží jako datové úložiště. Data ve 3. vrstvě jsou typicky uložena v souborovém systému nebo v databázovém stroji. Model třívrstvé architektury WWW aplikací je znázorněn na následujícím obrázku.

*obr. Model třívrstvé architektury WWW aplikací*

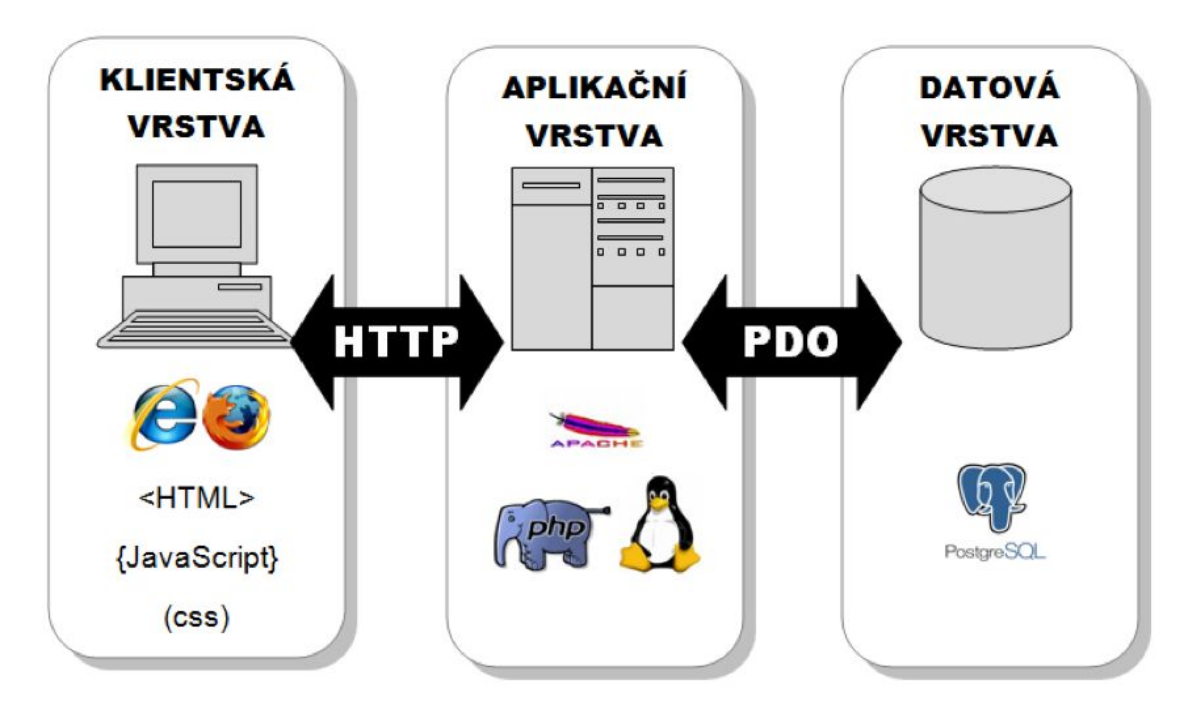

#### *obr. Model třívrstvé architektury WWW aplikací*

Elektronická evidence dokumentů (dále jen "EED") řeší celý životní cyklus dokumentu od jeho přijetí po vypravení odpovědi a následné uložení v rámci ochranné lhůty archivace. K tomu jsou přizpůsobena práva pro jednotlivé uživatele EED. Standardní cyklus pro dokument by měl odpovídat tomuto schématu.

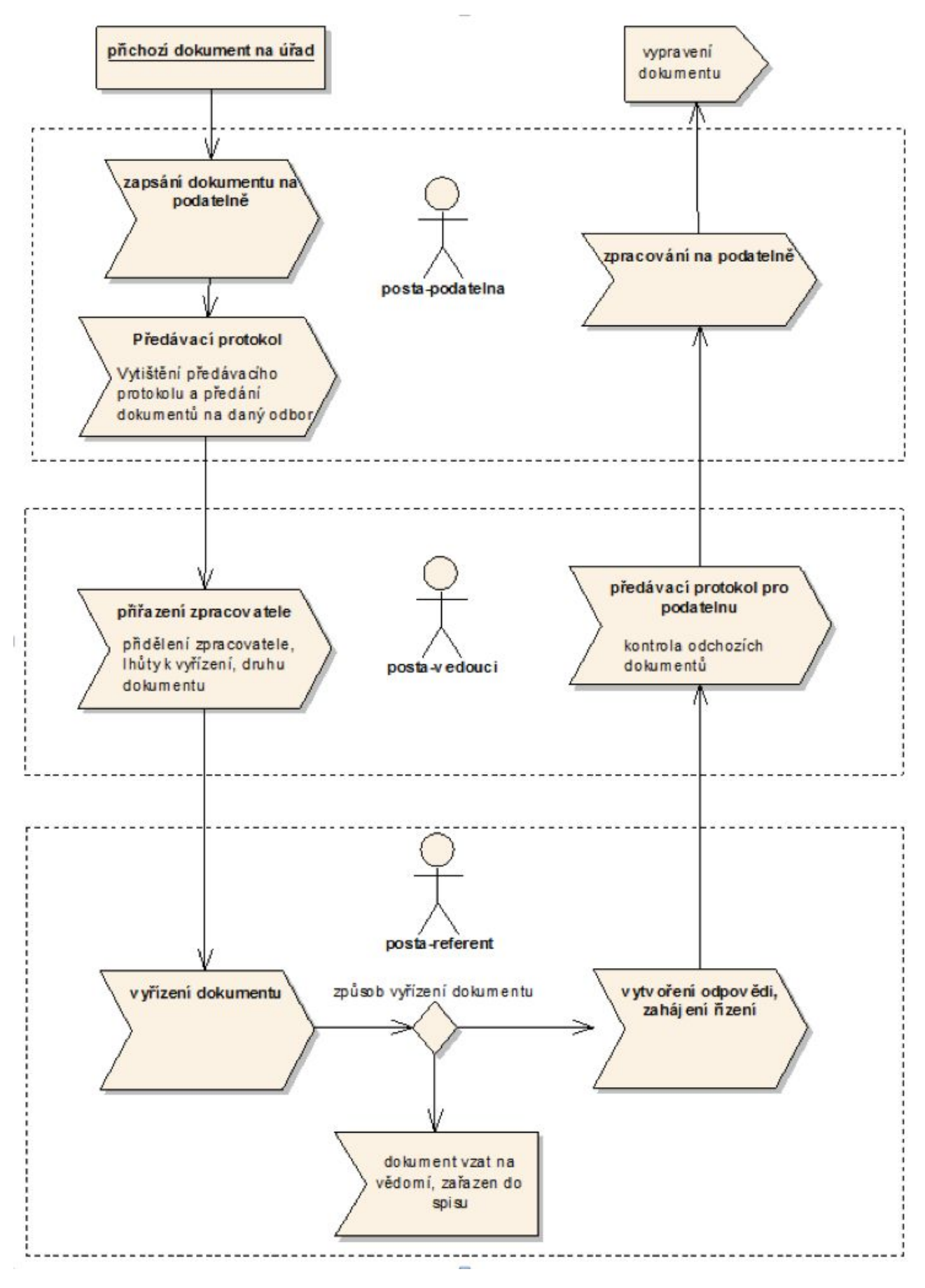

V rámci technického řešení ESS bude využito open source databáze PostgreSQL v prostředí CentOS, která bude synchronizována formou transakčních logů (on-line replikace) na druhé, fyzicky oddělené prostředí zadavatele (do další databáze). Dané řešení má výhodu okamžité možnosti "přepnutí" daného prostředí. Dodavatel má s tímto systémem zkušenosti a jeho pracovníci jsou v oblasti open-source databáze PostreSQL zdokonalováni.

Z pohledu aplikačního serveru bude využito open source produktů Apache a PHP. V rámci implementace bude vhodné s narůstajícím počtem zvýšit počet aplikačních serverů a řízení zátěže pomocí NGINX proxy.

Architektura CUL/Alfresco je logicky naznačena na níže uvedeném obrázku:

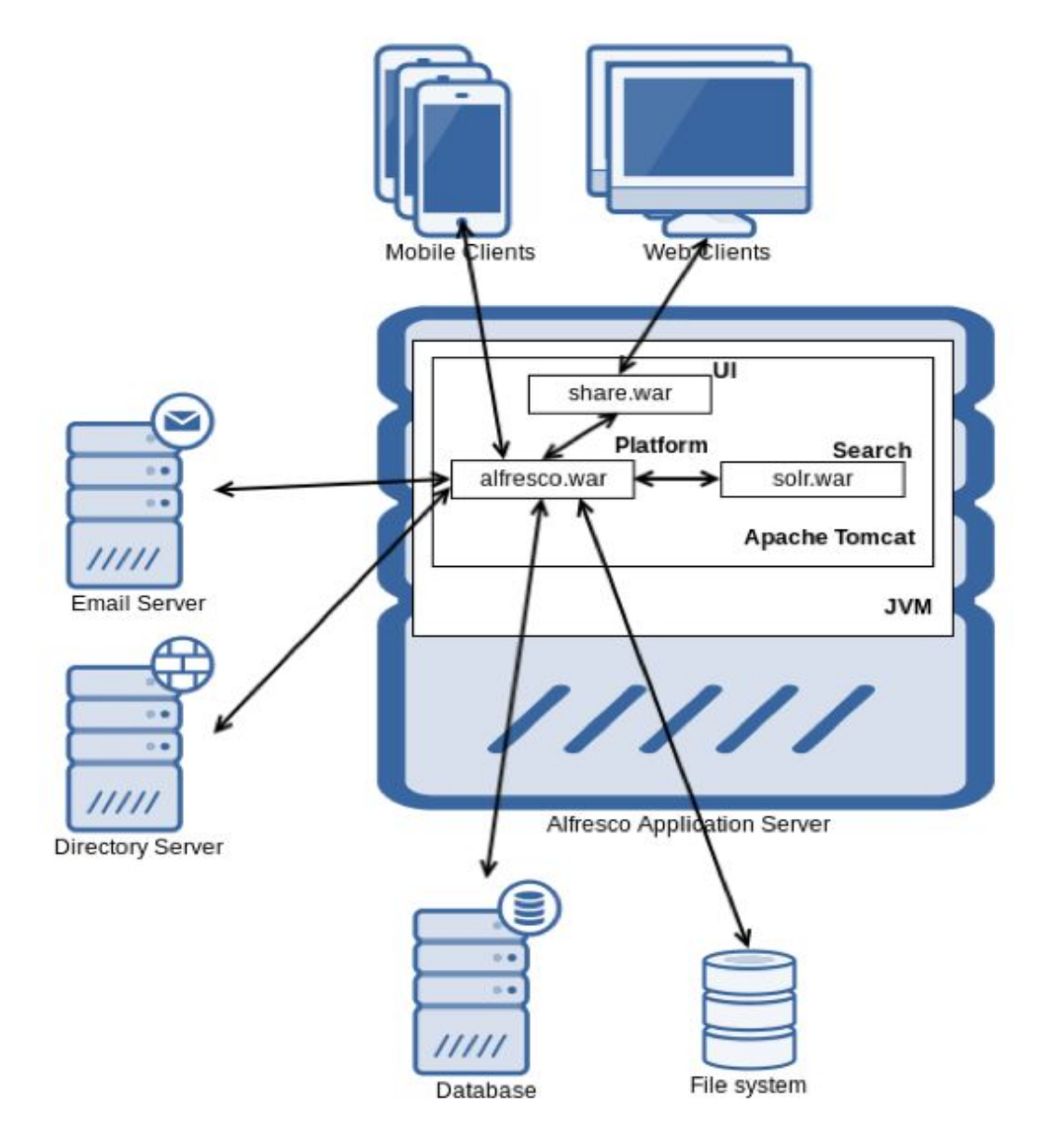

*obr. hlavní komponenty Alfresco*

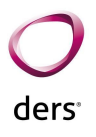

Hlavní komponenta (dále také "Platforma") je alfresco.war, která obsahuje základní funkce úložiště. Následuje UI rozhraní share.war, kterým může být úložiště zpřístupněno uživatelům nebo jiným aplikacím prostřednictvím REST API, případně WebDAV. Poslední komponentou je vyhledávání - indexování obsahu solr.war (Apache Solr 4).

Pro zajištění běhu Alfresco je třeba:

- Java virtual machine.
- Apache Tomcat,
- databáze Oracle nebo PostgreSQL.

V rámci dodávky bude využito rozšíření CUL/Afresco (dále jen "CULWS"), které zapouzdřuje služby úložiště a garantuje konstantní rozhraní pro napojené primární systémy v čase. A to i při změně architektury Alfresco (většinou nastává při upgradech).

Na následujícím obrázku je znázorněno, jak je Alfresco zasazeno do výsledného řešení. ESSS bude vystupovat jako primární systém, který bude prostřednictvím CULWS pracovat s obsahem úložiště.

Time Stamp Server předpokládáme využítí z infrastruktury CESNET, což od 1.7.2016 by dle Nařízení EU 910/2014 mělo být dostatečně důvěryhodné a neměl by být problém s unesením důkazního břemene. Ale je taktéž možné využít ražení kvalifikovanými časovými razítky. To je konfigurační položka a bude konfigurována dle analýzy při řešení zakázky.

Jako antivirová služba je/bude zapojen centrální antivir ClamAV (doporučený antivir s ohledem na nasazení v OS Linux).

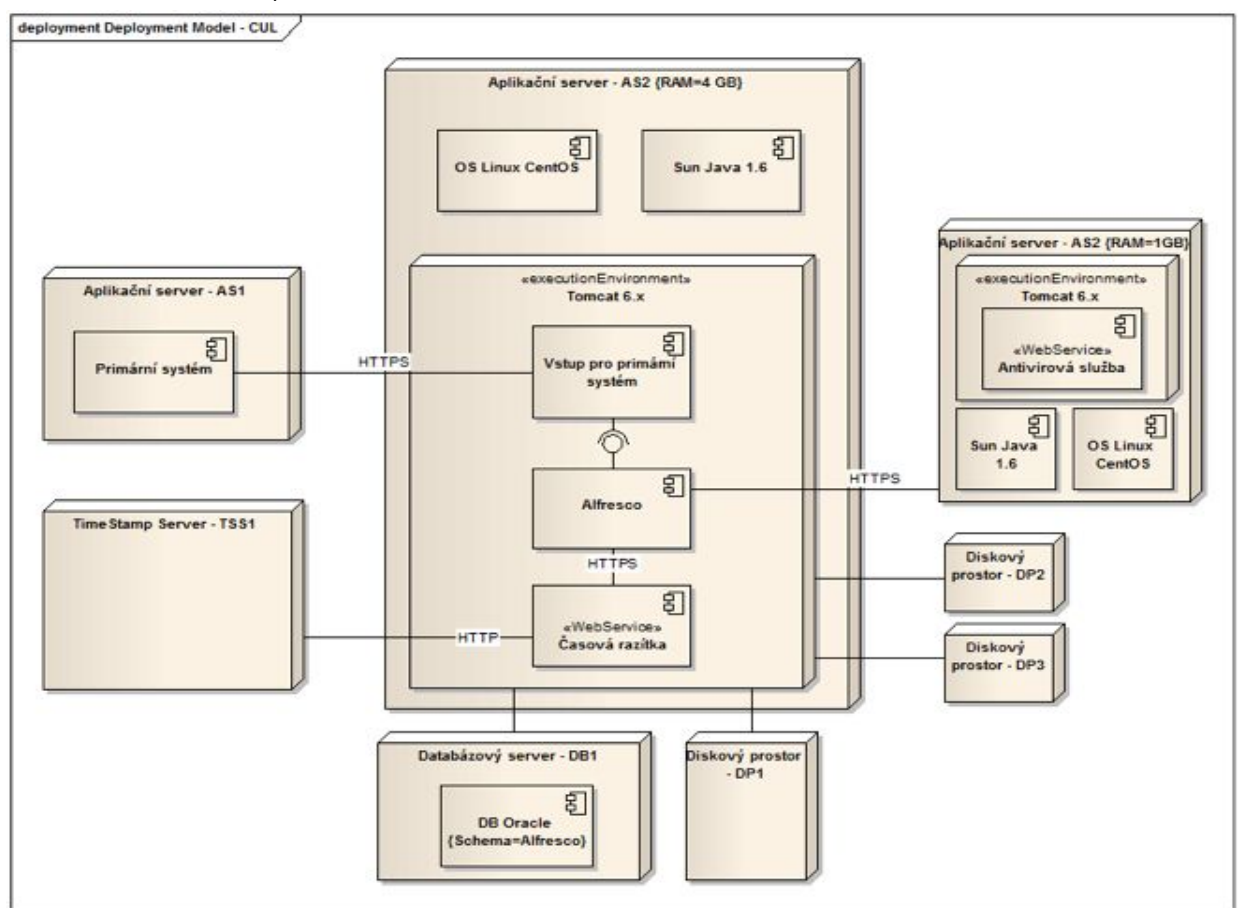

## **1.1 Základní systémové podmínky**

Celý systém ESSS je koncipován jako webová aplikace provozovaná v 3-vrstvé architektuře. Z tohoto pohledu je nutné dodržet následující systémové podmínky:

- existence aplikačního serveru,
- existence databázového serveru,
- existence pracovní stanice.

V následujících kapitolách budou uvedeny specifikace jednotlivých serverů/stanic.

### **1.2 Architektura řešení**

Aplikace ESSS je naprogramována v programovacím jazyce PHP s využitím vlastního frameworku T-WIST určeného pro efektivní tvorbu formulářových řešení. Aplikace pro svůj chod vyžaduje webový server, z praktických důvodu je volen webový server Apache, který je distribuován v režimu open-source.

Pro ukládání metadat je využito relační databáze PostgreSQL, která je distribuována také v režimu open-source. Bližší informace k PostgreSQL jsou uvedeny v kapitole Databáze.

### **1.3 Servery a virtualizační platforma**

Specifikace konfigurací pro:

#### **Aplikační server(y):**

*minimální konfigurace:* OS Centos 6 16GB RAM 8 jader CPU HDD: 100GB

*doporučená konfigurace:* 32GB RAM 12-16 jader CPU HDD: 250GB

V případě zvýšené zátěže na aplikačním serveru doporučujeme řešení přidáním dalšího aplikačního serveru (jeho kopie) a rozložení zátěže pomocí nginx. Aplikační server je možné přidat kdykoliv během provozu.

#### **Databázové servery:**

*minimální konfigurace*

ders

OS Centos 6 8 jader CPU 28 GB RAM HDD: 2TB

*doporučená konfigurace* OS Centos 6 16 jader CPU 32 GB RAM HDD: 3TB

Databázové servery budou instalovány v minimální konfiguraci 2 serverů ve fyzicky různých lokalitách. Podrobnosti k databázové problematice jsou uvedeny v kapitole Databaze.

### **1.4 Stanice PC**

#### **Minimální a doporučená konfigurace PC stanice**

**Procesor:** Pentium 4 a vyšší

**Min. rozlišení monitoru:** 1280x800

**Doporučené rozlišení monitoru:** 1600x1024

**Operační systém:** doporučen Windows a MAC OS ve verzích, ke kterým jsou aktuálně poskytovány aktualizace a podpora.

**Textový editor:** doporučeno MS Word 2010 a vyšší

**Java:** doporučena verze 8 SE, podrobněji zmíněno níže

**Prohlížeč dokumentů v PDF:** Acrobat Reader 9+

**WWW prohlížeč:** Firefox (24 a výše), Internet Explorer (9 a výše), Chrome (32 a výše) ve verzích, ke kterým jsou aktuálně poskytovány aktualizace a podpora.

Systém ESSS je koncipován jako webová aplikace, pro obsluhu není nutné instalovat další podpůrný software. Z ohledem na tento koncept je možné využít na PC stanicích i jiné operační systémy, pokud poskytují funkcionalitu WWW prohlížeče v obvyklých verzích (Firefox, Chrome, IE).

Doporučený OS a textový editor vychází z podpory přímé editace dokumentů v prostředí MS Word bez nutnosti zpětného nahrávání příloh do úložiště.

V případě, kdy bude zvolen jiný OS (např. Linux) nebo jiný textový editor (např. OpenOffice nebo MS Word 2007 a starší) nelze zajistit přímou editaci dokumentu. V tomto případě bude umožněno stažení lokální kopie souboru do pracovní stanice a poté bude umožněno zpětné nahrání do aplikace ESSS (včetně zajištění vytvoření nové verze souboru).

V případě, kdy uživatel bude na stanici PC využívat i elektronický podpis, je nutné zajistit instalaci prostředí Java v aktuálně podporované verzi. Důvodem je ochrana, kdy k elektronickému podpisu dokumentu dochází čistě na uživatelské stanici. Tím je zajištěna bezpečnost, kdy privátní část klíče není přenášena mezi stanicí a serverem.

V rámci komunikace klientské stanice a serverového řešení ESSS je nutné zajistit https spojení mezi serverem a PC. Z tohoto důvodu je také vhodné instalovat SSL certifikát na dané stanici.

#### **Pracoviště podatelny**

Pracoviště podatelny je standardní pracovní stanice (OS Windows min. verze 7) s těmito HW/SW komponentami:

- Tiskárna samolepících štítků např.: Brother QL-1050 tiskárna samolepících štítků, Tiskárna na papírové samolepící štítky nebo filmové role s automatickým odstřihem a šířkou tisku až 102 mm, Spotřební materiál, DK-22205 papírová role 62mm x 30,48m,
- Čtečka čárových kódů, • Skener s automatickým podavačem,
- SW Kofax Express

Propojení na ESSS bude zabezpečovat klient ESSS a sdílený adresář (SAMBA) na hlavní ESSS server. Doporučujeme použít statickou IP adresu definovanou pro tuto stanici.

Kofax express bude řídit skenování příchozích dokumentů.

Krátký popis činností, které budou prováděny komponentami pracovní stanice podatelny:

- Příchozí dokument se zaeviduje do ESSS, tím se také přidělí číslo jednací. ESSS klient toto číslo vytiskne na tiskárně samolepících štítků v podobě podacího razítka opatřeného čárovým kódem. Podací razítko se nalepí na první stranu dokumentu. Skener dokumenty naskenuje, pomocí čárových kódů rozdělí i vícestránkové dokumenty na soubory pojmenované příslušným čárovým kódem. ESSS klient poté vydá příkaz na přesun dokumentu do ESSS, t.j. do přílohy (kufříku) č.j. záznamu.
- U dokumentů z vlastního podnětu není vyžadován tisk podacího razítka. Čárový kód může být v tento moment generován přímo do šablony samotného dopisu.
- Samotné skenování příchozích dokumentů, označování dokumentů čárovým kódem není nutná podmínka pro provoz ESSS. Systém ESSS umožňuje oběh dokumentů klasickou formou dle zvyklostí objednatele. Přesto v dnešní době je doporučeno využití čárového kódu zejména z důvodu ulehčení práce při hledání dokumentů případně při zpracování doručenek.

Nastavení pracovní stanice vyžaduje:

- 1. Nastavení IP a komunikace s ESSS hlavním serverem
- 2. Zprovoznění Web prohlížečů
- 3. Nastavení sdíleného adresáře s hlavním ESSS serverem
- 4. Základní nastavení skeneru (ovladače)
- 5. Nastavení Kofax express a propojení se skenerem
- 6. Nastavení tiskárny čárových kódů

Nastavení čtečky čárových kódů (komunikace s ESSS klientem)

#### **Pracoviště spisovny**

Je doporučeno, aby na daném PC byla instalována čtečka čárových kódů viz Tiskárny a čtečky čárových kódů

### **1.5 Skenovací linky**

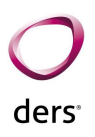

Systém skenování do ESSS je založen na vytěžování JID dokumentu obsaženého v čárovém kodu a jeho uložení na sdílený disk ESSS. Pro tuto úlohu používáme rutinně program Kofax Express, který může být nastaven pro dvě situace:

- 1. Lokální instalace Kofaxu program Kofax je instalován na lokální stanici, ke které je připojen skener. Samotné skenování se provádí přímo do programu Kofax Express, který naskenované dokumenty zpracuje, rozdělí je podle JID čárového kodu a uloží na výstupní disk
- 2. Serverová instalace Kofax předpokládáme instalaci formou instalace na server, ač se nejedná o serverovou verzi Kofax Express programu. Serverovým řešením je myšlen jeden server, na kterém běží program Kofax Express. Ten je nastaven tak, že kontroluje nadefinované úložiště, zda obsahuje nějaké skeny (jeden soubor může obsahovat více skenovaných listů s více JID čárovými kódy). Pokud ano, převezme tyto skeny z daného úložiště, zpracuje je, rozdělí je pod JID čárového kodu a uloží na výstupní disk.

Výhodou řešení 2 je minimální finanční náročnost nákupu licencí sw. Kofax. Je nutné dořešit pouze předávání skenovaných dokumentů na sdílený disk, z kterého bude Kofax Express čerpat.

V rámci nabídky byla řešena i možnost načtení samotného skenu dokumentu (kdy se předpokládá existence jednoho souboru na jeden skenovaný dokument). Tento dokument bude uložen do úložiště CUL a opatřen textovou vrstvou. Tato textová vrstva pak bude nabídnuta zpracovateli jako pomoc při založení nového dokumentu.

### **1.5.1 Doporučená specifikace**

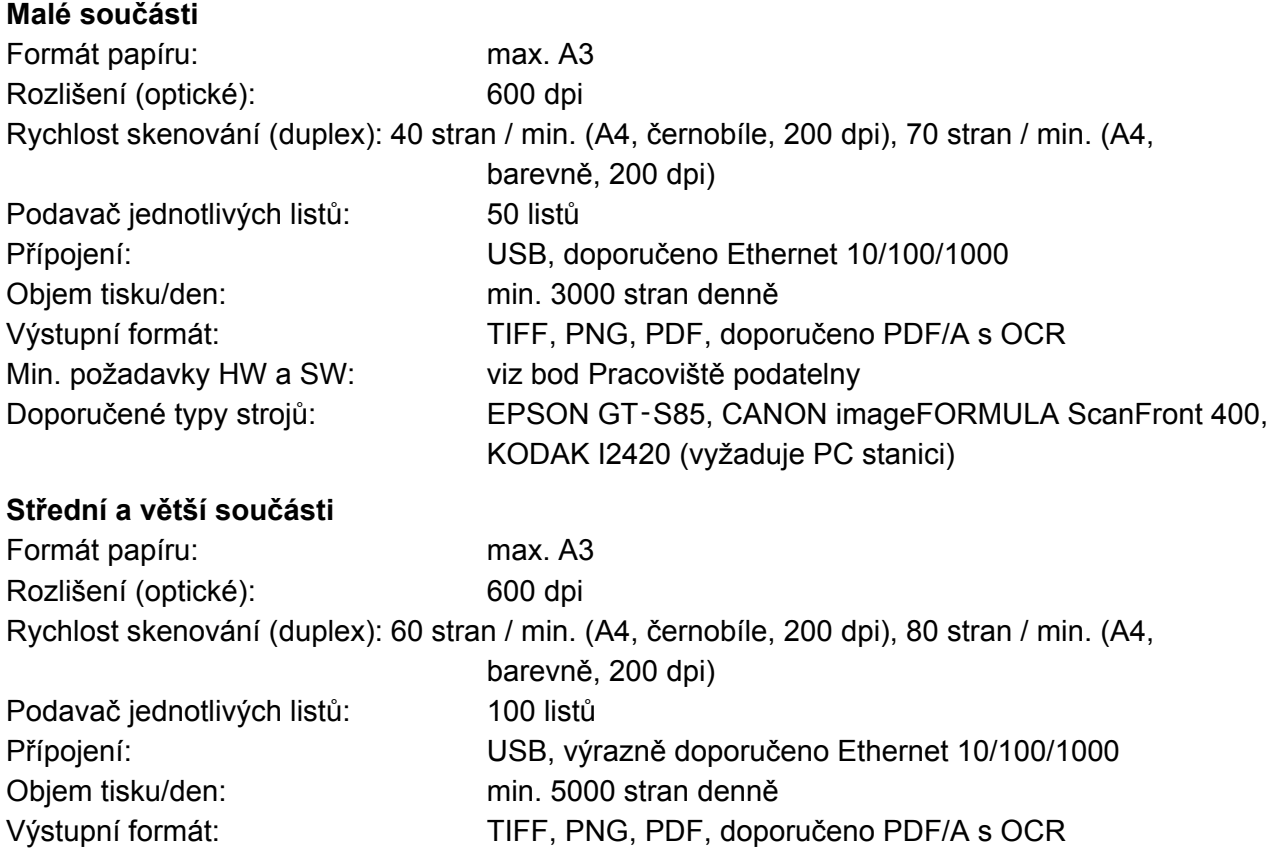

Min. požadavky HW a SW: viz bod 4.4 Pracoviště podatelny Doporučené typy strojů: HP Digital Sender Flow 8500 fn1, CANON imageFORMULA DR-6010C, KODAK i3200 (vyžaduje PC stanici)

Ač je připojení formou Ethernetu zapsáno jako doporučené, je samozřejmě výhodné řešit nákup skenerů tak, aby byly "soběstatečné" bez nutnosti připojení PC. Takovéto skenery lze poté využít i pro jiné způsoby skenování (např. sken a jeho zaslání na email).

## **1.6 Tiskárny a čtečky čárových kódů**

Pro snadnější práci s dokumenty a jejich automatické zpracování je vhodné využití čárového kódu. Pro tisk čárového kódu je doporučeno využití tiskáren pro tisk štítků.

V současné době navrhujeme využití tiskáren čárových kódu zn. Brother, které jsou dodávány v šíři 62 mm a 102 mm, neboť za dobu 6 let nemáme jedinou praktickou stížnost na obsluhu čteček.

Pro zvolení správné velikosti je nutné stanovit, zda na daný štítek bude tisknuto celé podací razítko (slouží jako náhrada za klasické podací razítko) nebo bude tisknut jen čárový kód pro usnadnění skenování. V případě tisku pouze čárového kódu je dostatečná šíře 62 mm, pro tisk celého podacího razítka by bylo vhodné využívat šíři 102 mm. Tisk podacího razítka na štítek šíře 62 je také upraven, ale jeho čitelnost je díky menšímu fontu horší.

Samotný tisk podacího razítka nebo čárového kódu je řešen formou vygenerování čárového kódu typu "1D Code 128 optimalized" do PDF souboru a jeho následného vytištění na tiskárně štítků. Po vytištění může být na tiskárně nastaven automatický ořez papíru, což také vede k jednodušší manipulaci.

Pro práci s předáním dokumentů z/na podatelnu je doporučena také instalace čteček čárových kódů. Pro standardní práci s předáním dokumentů nebo vyhledáním je dostatečná čtečka, která umí číst daný čárový kód. V dnešní době jsou všechny nabízené čtečky schopné tento kod načíst. Pro lepší a jednodušší práci je vhodné, aby čtečka měla laserový snímač s automatickou aktivací skenování. To splňuje např. skener Voyager MS9540, což je v dnešní době vhodné zařízení včetně stojánku.

Pro případnou práci s frankovacím strojem Neopost je doporučeno, aby pracoviště podatelny bylo vybaveno již čtečkou 2D čárových kódu. Neopost dodává řešení včetně 2D čtečky GoDEX 2D, s kterou máme praktické zkušenosti a její ovládání je jednoduché. Dále je na trhu více čteček, z provedeného průzkumu vyhází vhodně též čtečka Honeywell Xenon 1900G HD.

V období implementace ESSS se jiné využití 2D kódu nepředpokládá, ale není vyloučeno v případě, kdy jeho užití se bude jevit jako efektivní.

### **1.7 Frankovací stroje**

Výběr vhodného frankovacího stroje pro podatelny univerzity se odvíjí od objemu ofrankovaných zásilek na denní bázi a možnostech přenosu dat do záznamů dokumentů v ESSS. Na českém trhu jsou k dispozici tři hlavní dodavatelé frankovacích strojů:

### **Neopost**

Komunikace, resp. párování dat je prováděno po ofrankování zásilky a to způsobem sejmutí PID zásilky (ID – většinou 1D BCR kód) a digitální známky otisku (2D kód). Podatelnou je před přijmutím zásilek k vypravení ofrankován každý jednotlivý dopis. Jeho přijmutí a párování je pak provedeno sejmutím PID zásilky a pouhým popotažením dopisu a sejmutím digitální známky, který obsahuje údaje o zásilce (datum, hmotnost, cenu, typ, unikátní ID v systému ČP). Čtečka funguje automaticky, bez nutnosti aktivace tlačítka a je umístěna ve stojánku.

#### **Frankovací stroje:**

- Neopost IS-440 (do 500 ks obálek / den)
- Neopost IS-480 (nad 500 ks obálek / den)

#### **Další příslušenství:**

● Snímač "Godex GS 550" se stojánkem.

#### **Výhody:**

Čtečka snímá automaticky kódy obálky.

#### **Nevýhody:**

Obsluha podatelny bude muset načíst 2 kódy do ESSS projetím zásilky pod čtečku Frankovacího stroje a pod čtečku ESSS.

#### **Reference:**

Hlavní město Praha; Katastrální úřady (kraje): Jihomoravský, Královéhradecký, Moravskoslezský, Plzeňský, Ústecký; České vysoké učení technické v Praze, Fakultní nemocnice Motol, Česká pošta s.p. (99 strojů)

#### **Závěr:**

Je vhodný pro podatelnu s větším i menším objemem zásilek za den. Přenášení údajů do ESSS je realizováno snímáním čárových kódů.

### **Albacon**

Firma Albacon umožňuje propojení ESSS pomocí softwaru "ProfiPost". Párování dat je prováděno po ofrankování zásilky přímo v ProfiPost programu a to způsobem sejmutí čárového kódu (ID zásilky). Data z čtečky a stroje následně ProfiPost uloží do souboru typu XML do sdílené složky v pracovní stanici podatelny a ESSS si tyto údaje může samo (automaticky) načíst.

#### **Frankovací stroj:**

● ULTIMAIL 60 (nad 500 ks obálek / den)

#### **Výhody:**

ESSS načte data do dokumentů automaticky ze souboru.

#### **Nevýhody:**

Mohou nastat komplikace s technickým řešením načtení výstupního souboru z lokální stanice na server ESSS.

#### **Reference:**

Armáda ČR (všechny subjekty), velké množství okresních a krajských soudů, Ministerstvo školství mládeže a tělovýchovy (nejnovější instalace), Ministerstvo financí, Fakultní nemocnice v Brně a Olomouci (Brno je nová instalace), Kooperativa pojišťovna (2x Praha, 2x Brno, Olomouc a Ostrava)

Městské úřady - např. Přerov, Rumburk, Šlapanice, Jindřichův Hradec, Orlová

#### **Závěr:**

Je vhodný pro podatelnu s větším objemem zásilek za den.

### **Xertec**

Po ofrankování zásilky se oskenuje čárový kód a stroj ho připojí k datům, které společně uloží do souboru v pracovní stanici připojené ke stroji. Stroj generuje informace v podobě textového strukturovaného souboru. Do souboru se ukládají data z frankovacího stroje po každém průchodu. ESSS si tyto data vyzvedne a spáruje.

#### **Frankovací stroj:**

● Frama Officemail (do 200 ks obálek / den)

#### **Výhody:**

ESSS načte data do dokumentů automaticky.

#### **Nevýhody:**

Mohou nastat komplikace s technickým řešením načtení výstupního souboru z lokální stanice na server ESSS.

#### **Reference:**

Úřad práce České Republiky, Univerzita Karlova v Praze, Masarykova univerzita v Brně, ŠKODA AUTO a.s., Siemens s.r.o.

#### **Závěr:**

Je vhodný pouze pro podatelnu s menším objemem zásilek za den.

Z daného seznamu doporučujeme (i vzhledem ke spokojenosti ostatních zákazníků) využití frankovacích strojů NEOPOST. Sice se jedná o jiný způsob předání dat mezi ESSS a frankovacím strojem, ale odpadá manipulace s dalším softwarem na lokální stanici.

### **1.8 Síťová infrastruktura**

Vzhledem k využití serverového řešení a klientského volání formou webové aplikace je nutné zajistit dostatečnou konektivitu pro přenos mezi aplikačním serverem a klientskou stanicí.

V rámci běžného provozu dojde k zatížení síťové infrastruktury zejména v případě přímé editace dokumentu v CUL formou MS SharePoint. Tento okamžik je možné brát za klíčový bod, neboť v tomto momentu se nejvíce projeví případné zatížení síťové infrastruktury.

Zároveň může dojít k lokálnímu vytížení v momentu převodu skenovaných dokumentů mezi sw Kofax Express a ESSS, kdy je předpokládán nárazový přenos objemných souborů (jednotky MB) v rámci jedné dávky.

Z informací, které byly uvedeny v zadávací dokumentaci s popisem stávající infrastruktury, vyplývá, že není nutné nyní upravovat infrastrukturu v případech, kdy jsou součásti napojeny optickým vláknem. Toto spojení je vyhodnoceno jako vyhovující.

Ovšem v případech, kdy je součást nebo spisový uzel napojena pomocí mikrovlnného spoje, může být uživateli pociťováno zpomalení aplikace zejména při při práci se samotným souborem. Z tohoto důvodu je vhodné v případě výskytu tohoto stavu uvažovat o nahrazení mikrovlnného spojení připojením nejlépe optickým kabelem.

### **1.9 Databáze**

V rámci dodávaného řešení ESSS bude využito open-source databáze PostgreSQL instalované v prostředí CentOS. S daným databázovým prostředím máme více než 15-ti leté zkušenosti. Pro replikace doporučujeme PostgreSQL 11.

Pro navržení kapacity serveru je doporučeno vycházet z následujícího vzorce:

*Upozornění - jedná se o výpočet pro minimální konfiguraci*

#### **RAM > (max\_connections \* work\_mem) + shared\_buffers + maintainance\_work\_mem + effective\_cache\_size**

Pro odhad provozu vycházíme z předpokladu, že se bude připojovat cca 400 uživatelů najednou s tím, že pro rychlý chod aplikace ESSS je vhodné nastavit work\_mem parametr na hodnotu 50MB.

Konkrétní nastavení v konfiguračním souboru postgresql.conf:

- $\bullet$  max connections = 400
- $\bullet$  work mem = 50MB
- $\bullet$  shared buffers = 4096MB
- maintainance work mem = 512MB
- $\bullet$  effective\_cache\_size = 3072MB

Výpočet:

 $(400*50) + 4096 + 512 + 3072 = 20000 + 4096 + 512 + 3072 = 27680$  MB.

Je tedy nutné, aby DB server dimenzovaný pro specifikovanou zátěž měl minimálně **28 GB RAM.**

Pro nastavení počtu CPU se vychází z doporučeného vzorce:

#### **max\_connection \* 10 = počet CPU**

Pokud vyjdeme z předpokladu 400 konexí, měl by být server dimenzován na 40 procesorů. Z praktických zkušeností můžeme využít mírnější hodnoty

počet CPU = max\_connection \* 50

- pak se dostáváme na již reálnější hodnotu 8 jader CPU. Pozor, jedná se o minimální konfiguraci.

Z daného definovaného objemu dokumentů je možné stanovit také diskový prostor pro databázi:

Samotná metadata systému ESSS - cca 40 GB/rok.

Logovací data (systémové logy, logy request/response mezi AIS a ESSS) - nárůst cca 200 GB dat dle množství logovaných operací a historie zachovávaných dat.

Nárůst místa není dán jenom samotným objemem uložených metadat, ale také vytvořenými indexy (které ve výsledku mohou zabírat cca 20 procent místa) a historizačními tabulkami (které ve výsledku mohou zabrat cca 60 procent místa).

Samotný databázový server tedy pro navrženou zátěž 400 aktivních uživatelů v minimální konfiguraci:

- 8 jader CPU
- 28 GB RAM
- 250 GB HDD / rok

Pro zajištění stabilizovaného řešení bude využito replikace PostgreSQL na jiný (jiné) server(y) formou streaming replication Pro zajištění chodu bude využito nástroje pgpool a repmgr. Ač již standardní instalace PostgreSQL obsahuje replikace, máme prakticky odzkoušeno využití uvedených nástrojů, které lépe vyhovují danému řešení.

Základním principem této replikace je existence MASTER serveru, který pracuje jako hlavní server. V momentu změny dat v MASTER databázi serveru se předávající tyto změny na ostatní SLAVE (stand-by) servery pomocí transakčních logů. Počet SLAVE serverů není omezen. SLAVE servery jsou nastaveny pouze pro čtení záznamů.

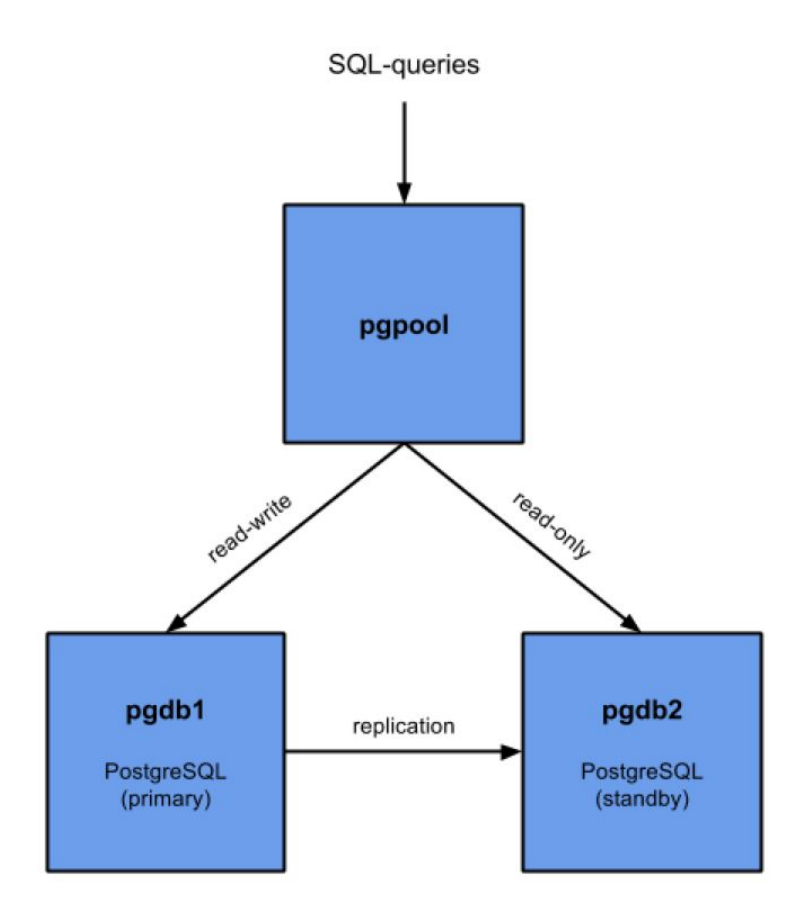

Pro řízení práce databáze a rozložení zátěže je využito nástroje PGPOOL:

PGPOOL poskytuje následující funkce:

- Sdílená připojení,
- Replikace na úrovni databázových dotazů,
- Rozložení zátěže,
- Omezení počtů připojení,
- In-memory caching,
- Paralelní dotazy.

PGPOOL má velkou výhodu právě v režimu rozložení zátěže, kdy v případě požadavku na čtení dat (SELECT), je možné předat vyřízení některému ze SLAVE serverů a tím snížit zátěž na MASTER server.

PGPOOL zároveň umožňuje pozdržet dotazy v případě, kdy na PostgreSQL jsou nárazově vyčerpány konexe připojení. Tím je zvýšena stabilita provozu.

V případě, kdy dojde k výpadku MASTER serveru, PGPOOL označí MASTER server za nedostupný, přepne vybraný SLAVE server do režimu MASTER a umožní tím pokračování existence databáze.

V případě, kdy dojde k výpadku SLAVE serveru, PGPOOL definuje akci, kterou má provést osvědčilo se e-mailové upozornění o nedostupnosti SLAVE serveru..

Z technického hlediska je nutné zajistit komunikaci mezi MASTER a SLAVE serverem na úrovní portů definovaných v PSQL a zároveň ssh přístup mezi oběma servery.

PGPOOL bude z technického hlediska instalován na aplikačním serveru, není vhodné jej instalovat na DB serveru.

REPMGR je sada nástrojů pro replikaci, instalovaná na všech DB serverech. Sada nástrojů je využívána pro lepší správu replikací.

Předpokládá se využití jiného fyzického prostředí pro SLAVE server, aby bylo možné využít veškerých výhod nabízeného řešení a eliminovat co nejvíce problémů na úrovni infrastruktury.

Počet SLAVE serverů není limitován, díky využití REPMGR je možné "za provozu" přidat další SLAVE server.

Dále je vhodné na všech serverech, kde bude instalován PostgreSQL, vytvořit prázdný soubor o velikosti do 10GB pro každou partition databáze. Soubor musí být samozřejmě uložen na stejném svazku.

Tento požadavek vychází z praktických zkušeností, kdy v případě plného disku není možné jednoduše spravovat PSQL databázi (ani ji relevantně zastavit). Proto je doporučena existence tohoto souboru, který při vymazání uvolní potřebné místo pro obnovení chodu PostgreSQL a získání času pro navýšení místa na disku.

## **1.10 Úložiště dokumentů**

V rámci řešení ESSS bude nasazeno řešení využívající konektoru do úložiště CUL.

Úložiště CUL zajišťuje služby, které souvisejí se správaou, ochranou, kontrolovu a konverzí dokumentů.

CUL je spolu s EED řešen jako spolupracující celek. Zároveň poskytuje služby i dalších systémům. Více v kapitole Funkcionality nad rámec Zadávací dokumentace.

# **2. Integrační rozhraní**

Nabízená ESSS obsahuje obecně definované rozhraní - dle NSESSS. Blíže vysvětleno v kapitole Rozhraní na agendové systémy.

## **2.1 SSO**

V rámci řešení je nabízeno i napojení na SSO modul objednatele Shibbolet, pomocí kterého framework T-WIST umožní spuštění aplikace ESSS bez nutnosti neustálého zadávání uživatelského jména a hesla.

Toto řešení bude nutné nasadit i s ohledem na další aplikace provozované na Univerzitě. Uchazeč toto řešení doporučuje zejména z důvodu bezpečnosti (není nutné neustálé zadávání hesla, možnost omylů) a **zvýšení bezpečnosti** a komfortu obsluhy aplikace.

## **2.2 Autorizace**

Nabízená ESSS bude napojena na centrální systém uživatelů zadavatele. Uchazeč předpokládá drobná doladění synchronizace zejména při zavádění jednotlivých fakult do systému ESSS.

## **2.3 Napojení na datovou schránku**

ESSS umožňuje komunikaci s ISDS na základě webových služeb ISDS.

Služby jsou volány s bezpečností SSL certifikátu, login+password.

Login a password je uložen v databázi a normální zpracovatel se s těmito přístupy nesetká.

Modul datové schránky umožňuje:

- poskytnutí seznamu datových zpráv (dále jen "DZ") v DS (příchozích, odchozích),
- stažení DZ automatizovaně nebo na žádost včetně celé příchozí datové zprávy ve formátu zfo, včetně doručenky ve formátu zfo, včetně extrakce všech příloh,
- přenos všech metadat podání a automatické roztřídění dle definovaných metadat,
- vyhledání existence DS příjemce dle ID DS nebo dle ostatních metadat (jméno, příjmení aj.),
- odeslání DZ, včetně uložení odchozí datové zprávy ve formátu zfo, včetně automatického stažení výsledné doručenky ve formátu ZFO,
- konfiguraci ISDS a podrobné informace o schránce.

### **2.4 Rozhraní na agendové systémy**

Bude využito Obecné rozhraní (UNISPIS) pro komunikaci mezi elektronickými systémy spisových služeb a agendovými informačními systémy, tzv. best practices vydané MV ČR. Jedná se o webové služby s definovaným rozhraním pomocí WSDL. Je složeno ze dvou částí, dvou rozhraní, která jsou implementována současně a která spolupracují nad společnými daty. Jedno rozhraní je

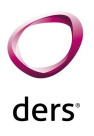

realizováno jako synchronní a druhé rozhraní jako asynchronní. Pro zachování maximální unifikace pracují jak synchronní, tak asynchronní rozhraní se stejně definovanými datovými typy, se stejnou kolekcí identifikátorů. Charakter rozhraní a jejich využití v procesech organizace je však odlišné.

#### **Synchronní rozhraní**

Synchronní rozhraní je založeno na okamžitém zpracování jednoho atomárního požadavku předaného voláním webové služby. Tento požadavek je jako celek volanou stranou okamžitě zpracován, a to úspěšně nebo neúspěšně. V obou případech je volající okamžitě informován o výsledku zpracování a získá tak potřebná data pro další svou práci, nebo se v případě neúspěšného zpracování dozví důvod neúspěšného zpracování a může na zjištěné skutečnosti nějakým způsobem adekvátně reagovat.

#### **Asynchronní rozhraní**

Asynchronní rozhraní je založeno na dávkách, které se v určitých časových periodách na straně odesílatele budují (kompletují). Poté se s pomocí komunikačního kanálu odešlou protistraně. V případě tohoto rozhraní budou jako komunikační kanál použity webové služby. Odesílatel dávky odešle dávku voláním webové služby běžící na straně příjemce dávek. Příjemce v rámci příjmu dávky webovou službou nezahájí okamžité zpracování dávky, pouze překontroluje formální správnost dávky a dávku uloží pro následné zpracování. Ke zpracování přijatých dávek dojde odloženě a to většinou v předem zvolených časových periodách. Obsah dávek se zpracuje a výsledky zpracování se odešlou jako dávka zpět voláním webové služby protistrany. Protistrana, opět odloženě, zpracuje dávku obsahující výsledky zpracování dříve odeslaných dávek a teprve po potvrzení úspěšného zpracování tyto dávky může považovat za převzaté a zpracované protistranou. Podrobněji o procesu vzájemného předávání a potvrzování dávek bude pojednávat samostatná kapitola. Z uvedeného popisu je zřejmé, že v rámci zpracování dat jedné dávky dochází k mnoha prodlevám a celý proces je svým více krokovým charakterem značně složitější než synchronní rozhraní.

### **2.5 Antivirový software a mailový software**

CUL/Alfresco má nainstalovanou akci pro provedení antivirové kontroly každého dokumentu na vstupu a o provedené kontrole a výsledku provede záznam do metadat. Pro samotnou antivirovou kontrolu využívá antivirový program ClamAV. CUL provádí antivirovou kontrolu i na výstupu dokumentu (s ohledem na možnost aktualizace antivirové databáze v průběhu času).

Výsledek antivirové kontroly je uložen do metadat digitálního dokumentu v CUL:

- CULModel.PROP\_ANTIVIR\_LOG\_KDY ... datum/čas provedení
- CULModel.PROP\_ANTIVIR\_LOG\_VYSLEDEK ... zpráva o výsledku antivirové kontroly
- CULModel.PROP\_ANTIVIR\_LOG\_VALIDNI... validita dokumentu z pohledu antivirové kontroly. Může nabývat hodnot:
	- NEKONTROLOVANO Kontrola neproběhla. Může nastat:
		- Pokud nebyla kontrola spuštěna,

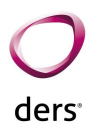

- Kontrola selhala například z důvodu nedostupného antiviru (zatím podporujeme pouze ClamAV antivir [1]). V tomto případě je důvod neprovedení zapsán do atributu s doplňujícími informacemi (\*VYSLEDEK).
- Velikost souboru je vetší než maximální nastavená velikost souboru na straně ClamAV (defaultně 100MB). V tomto případě je důvod zapsán do atributu s doplňujícími informacemi (broken pipe).

○ VALIDNI - kontrola proběhla a binární data digitálního dokumentu prošla antivirovou kontrolou.

○ NEVALIDNI - kontrola proběhla a binární data digitálního dokumentu neprošla antivirovou kontrolou. Informace o výsledku (nalezené viry) jsou dostupné v atributu s doplňujícími informacemi (\*VYSLEDEK)

### **2.6 Napojení na IMAP**

Systém ESSS umožňuje **vyzvedávání** mailových zpráv z MS Exchange nebo IMAP za využití protokolu IMAP. Jednotliví uživatelé mají k dispozici ve svém mailovém účtu sdílenou složku ESSS, která je automaticky sledována EED. V případě nového emailu v této složce je e-mail do předem definované doby (např. 5 minut) automaticky založen do EED. Pokud je v emailu uvedena e-mailová adresa adresáta stejně jako je vedena v EED, je dokument v ESSS automaticky zařazen k vyřízení danému zpracovateli.

Pro každou organizační jednotku se předpokládá jedna sdílená IMAP složka pro načítání.

Pro **vypravování** mailů v EED a v úložišti je standardně využívána Linux SMTP brána na aplikačních/databázových serverech, která zajistí všechny procesy s odeslání mailů (např. opakované doručení při chybě). Při odeslání e-mailu z EED je umožněno automatické podepsání e-mailu certifikátem Univerzity. Řešení je tedy plně v souladu s požadavky zadavatele.

## **2.7 Konfigurovatelnost a parametrizace vzhledu a chování**

Aplikace spisové služby má široké možnosti nastavení pro hlavního správce nebo lokální správce (správce na jednotlivých součástech)

Tyto následující hodnoty může správce/lokální správce měnit dle potřeby.

### **Sekce Hlavní údaje**

#### **ADRESA\_OBALKA\_PDF**

• Adresa úřadu, která se bude tisknout na obálku. Odřádkování adresy vytváří znak "|". Příklad hodnoty: "Univerzita XXXX | Ulicni 1|111 11 Brno|Telefon: 800 800 800 | IČO: 0012345678"

#### **ADRESA\_RAZITKO**

● Název organizace, která se uvede na podacím razítku. Pokud se neuvede, je převzata z vnitřní konfigurace ESS.

#### **EMAIL\_PO\_TERMINU**

● Text emailu s upozorněním na dokumenty po termínu.

#### **POSTA\_CISLO\_POSTY**

● Číslo sběrné pošty.

#### **POSTA\_IDENTIFIKACE**

● Identifikace podatele České pošty.

#### **POSTA\_NAZEV\_POSTY**

● Název pošty, který bude uveden na razítku.

#### **POSTA\_PODAVATEL**

● Číslo podatavatele - tento identifikátor Vám přidělí Česká pošta.

#### **prefix\_cj**

● Prefix čísla jednacího. Většinou se jedná o zkratku úřadu.

#### **prefix\_id**

● Hodnota prefixu identifikátoru.

#### **Print2PDF\_TS\_PROFIL**

● Název profilu (včetně textu .ini, například Profile006.ini), který obsahuje platný el. klíč s tvorbou časového razítka. Tento profil bude používán pro automatický přetisk dokumentu s časovým razítkem (např. doručenka u interní pošty).

#### **Print2PDF\_TS\_URL**

● http adresa Print2PDF serveru, odkud se načítají časová razítka. Příklad: http://SERVER/PRINT2PDF\_service/Default.asmx

#### **PROTOKOL\_ID**

● JID záznamu se základním nastavením záznamu pro denní transakční protokol

#### **SPISOVE\_ZNAKY\_DUVERNE**

● Zapište kódy spisových znaků, u kterých budou přílohy při vložení označeny jako Vymezené. Kódy oddělte čárkou.

#### **tmp\_adresar**

● Adresář pro temporary.

#### **tvar\_cj**

● Uveďte tvar čísla jednacího. Zástupné znaky jsou:

- %PORAD% pořadové číslo v daném roce
- %ROK% daný rok
- %ZNACKA% volitelná značka, definuje se na úrovni spisového uzlu
- %PODLOMENI% podlomení čísla jednacího u sběrného archu
- %EXEMPLAR% označení exempláře (číslo vypravení)

### **Sekce Bezpečnost**

#### **email\_spravce**

● E-mailová adresa, na kterou budou zasílány všechny bezpečnostní problémy, které se vyskytly a jsou definovány k odesílání. V případě zasílání na více adres je potřeba oddělit e-mailové adresy čárkou.

#### **logovane\_operace**

- Uveďte, které operace budou zasílány na email\_spravce.
	- Možné hodnoty:

SECURITY - bezpečnostní problémy - nepřidělená práva, pokusy o přístupy k neautorizovaným dokumentům

SYS - systémové informace o přidělení práv a lidí, problémy se zařazením osob v org. struktuře.

● Hodnoty operací oddělte čárkou, např:

SYS,SECURITY

### **Sekce Epodatelna**

#### **TESS\_karantena**

● Název podřízené imap složky (musí být podřízena složce definované v name\_of\_TESS\_folder), kam bude přesunut e-mail se zavirovanými přílohami (karanténa).

#### **email\_podatelna**

● E-mailová adresa podatelny. Tato adresa se přidává jako odesílatel e-mailových zpráv (potvrzení o doručení .aj.)

#### **epodatelna\_cert\_id**

● Identifikátor certifikátu z aplikace Správce certifikátů, který se bude používat pro podepisování emailů.

#### **force**

● V případě, že odesílané e-maily nejsou odesílány, zapište hodnotu "-f" (bez uvozovek).

#### **imap\_adresa**

● Řetězec pro připojení k serveru (včetně portu na imap).

#### **name\_of\_TESS\_folder**

● Název složky v poště, do které dávají dokumenty určené pro zpracování v TESS.

#### **passwd**

● Heslo pro přístup do e-mailové schránky.

#### **subject**

● Předmět informačního e-mailu o doručení zprávy do epodatelny.

#### **subject\_vir**

● Předmět informačního emailu o doručení zprávy do epodatelny v případě, kdy v přílohách byl identifikován vir.

#### **text\_emailu**

● Text e-mailu potvrzení o doručení. Zástupné znaky jsou \$DATUM\$, \$VEC\$, \$CJ\$, \$KDO\$.

#### **text\_emailu\_vir**

● Text e-mailu potvrzení o doručení v případě, kdy přílohy obsahovaly vir. Zástupné znaky jsou \$DATUM\$, \$VEC\$, \$CJ\$, \$KDO\$, \$SOUBORY\$

#### **username**

● Uživatelské jméno pro přístup do e-mailové schránky.

### **Sekce Dat. schránka**

#### **ds\_automat\_vyzvedani**

● Nastavení automatického vyzvedávání zpráv z DS.

#### **ds\_cert\_id**

● Identifikátor certifikátu z aplikace Správce certifikátů. Pokud je tato hodnota vyplněna, pak DS komunikují přes certifikát.

#### **ds\_ident**

● Identifikátor datové schránky.

#### **ds\_passwd**

● Heslo pro přístup do datové schránky.

#### **ds\_user**

● Uživatelské jméno pro přístup do datové schránky.

#### **ds\_vlastnich\_rukou**

● Zásilky do vlastních rukou podatelna nevidí a předá je pouze jednomu zpracovateli.

### **Sekce podepisování**

#### **podepsani\_duvod**

● Důvody podepsání. Jednotlivé důvody musí být odděleny čárkou, např.

Schvaluji tento dokument, Prohlédl jsem tento dokument, Jsem autorem tohoto dokumentu, Potvrzuji správnost a úplnost tohoto dokumentu.

#### **podepsani\_misto**

● Text místa podpisu.

#### **pozice\_x**

● Pozice podpisu – souřadnice v bodech na ose X.

#### **pozice\_y**

● Pozice podpisu – souřadnice v bodech na ose Y.

### **Sekce skenování**

#### **scanner\_cesta**

● Cesta, kde jsou uloženy soubory pro načtení.

### **Sekce Nastavení emailů**

#### **nova\_datova\_zprava\_dr**

● Nastavení -emailu pro zaslání notifikace upozornění na novou příchozí datovou zprávu.

#### **nova\_posta\_listinna**

● Nastavení textu e-mailu pro zaslání notifikace upozornění na nový příchozí listinný dokument.

#### **nova\_posta\_precteni**

● Nastavení textu e-mailu, který přijde zpracovateli, kterému byl přidělen nový dokument.

#### **nova\_posta\_prideleni**

● Nastavení textu e-mailu, který přijde vedoucímu v případě, že byl nový dokument přidělen na spisový uzel, ke kterému je přiřazen.

#### **odesl\_email**

● Nastavení e-mailové adresy, ze které budou odesílány notifikace.

#### **posta\_pravni\_moc**

● Nastavení e-mailu, který je odeslán přiřazenému zpracovateli v případě, že je u dokumentu vyznačena Pravní moc.

#### **spisovna\_predani\_lhuta**

● Nastavení lhůty, po které dojde k odeslání informace (spisovna\_predani\_mail), že je nutné předat vyřízené dokumenty do spisovny.

#### **spisovna\_predani\_mail**

● Nastavení textu e-mailu s upozorněním na dokumenty pro předání do spisovny.

### **2.7.1 Další nastavení**

Dále má hlavní správce / lokální správce k dispozici moduly pro nastavování potřebných hodnot. Jedná se zejména o moduly.

#### **Nastavení šablon**

Slouží pro nastavení šablon, které mohou uživatelé využívat:

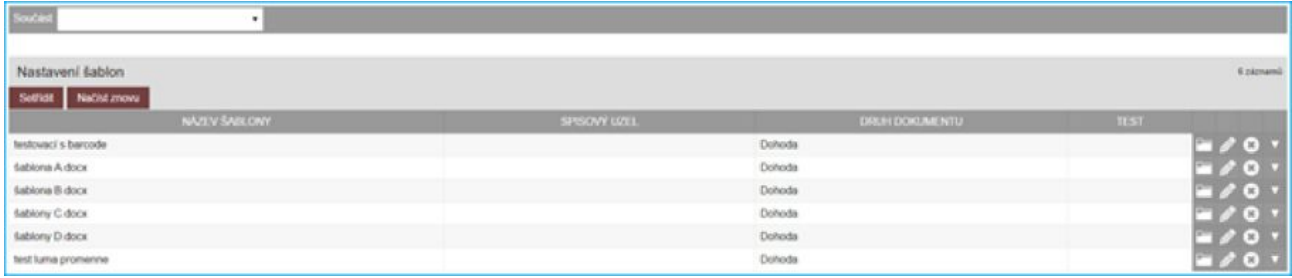

Do samotné šablony je nutné zapsat zástupné znaky. Seznam zástupných znaků je uveden v modulu "**Nastavení šablon**" ve spodní části pod seznamem již vytvořených šablon.

#### **Ukázka samotné šablony:**

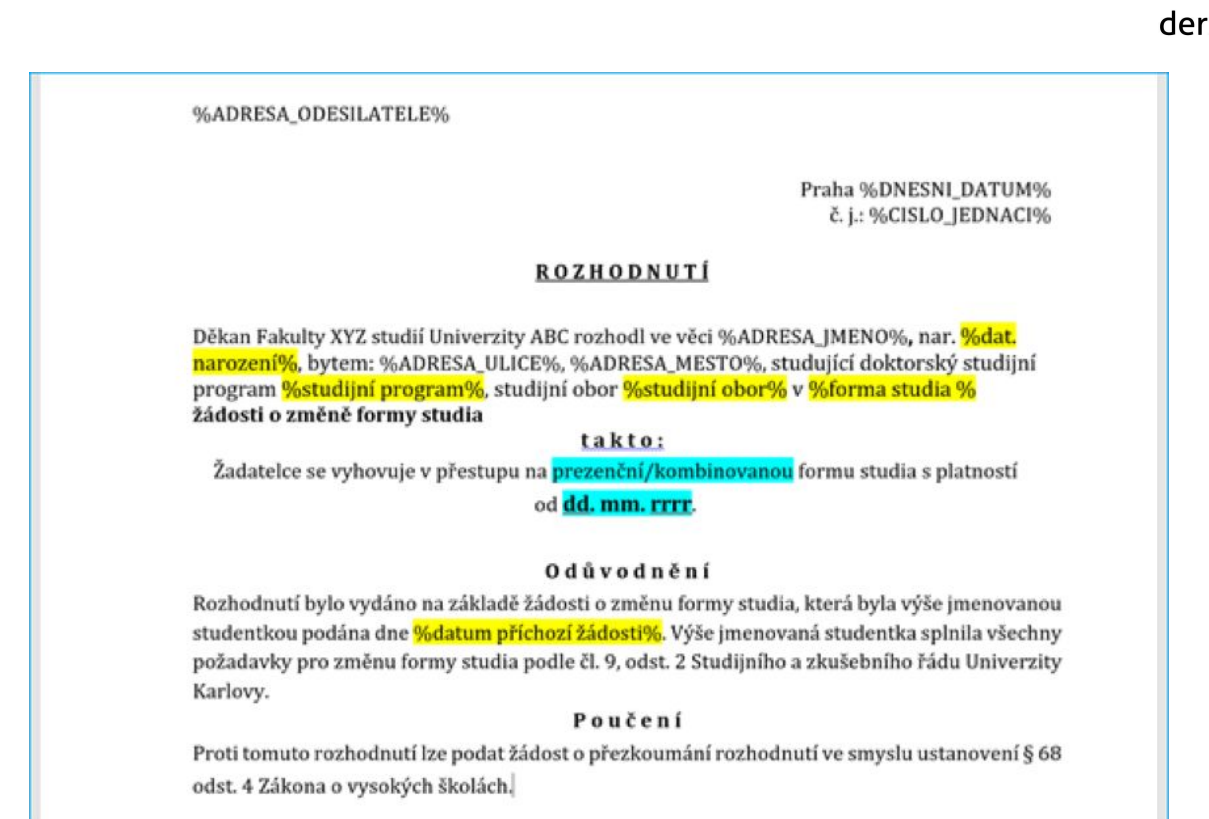

#### **Nastavení obálek**

Slouží pro nastavení jednotlivých typů obálek (definice objekt; na obálce).

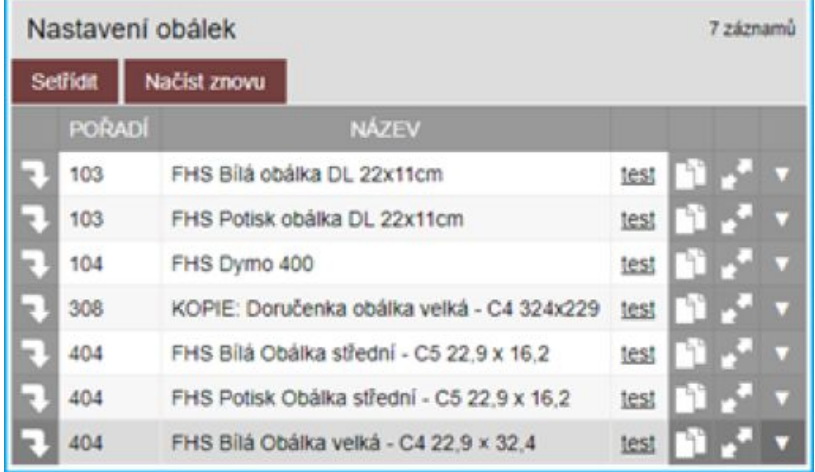

#### **Nastavení štítků**

Slouží pro definici jednotlivých štítků, na které je možné tisknout adresy.

#### **Administrace typových spisů**

Slouží pro nastavení šablon typových spisů. V rámci šablony je také možné evidovat vlastní metadata typového spisu (např. u typového spisu studenta uvádět další atributy - druh studia, rok ukončení aj).

Samozřejmostí je také nastavování potřebných číselníkových hodnot přímo v GUI aplikace.

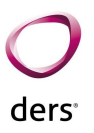

# **3. Koncepci přizpůsobení, rozšiřování a úpravy funkčnosti**

Přístup k řešení a popsaná opatření dávají projektu strategii a směr. Projekt je zastřešen vyšší myšlenkou než "pouhým splněním požadavků" zadávací dokumentace. Klíčovou úlohu v tomto procesu hraje intenzivní zapojení zadavatele do návrhu řešení tak, aby výsledek plně zohlednil jeho požadavky a představy.

Rozdělení aplikační logiky do menších částí, které spolu komunikují prostřednictvím rozhraní a událostí, bude zajišťovat lepší možnosti verzování, testování, stability a rozdělení vývoje. Zároveň to také umožní snadné prototypování, reuse a zajistí potřebnou flexibilitu při potřebě výměny částí řešení.

Řešení bude respektovat požadavek na integraci do stávajícího prostředí. T-WIST EED nemůže stát sama o sobě, ale musí respektovat další podmínky technologické i metodické povahy.

Řešení staví na strategii a produktu T-WIST. Důvodem je požadavek na budoucí synergický efekt vývoje na zakázku a vývoje primárních technologií. Navržené řešení musí z primární technologie vycházet a dále ji rozvíjet.

Systém ESS je vystaven na frameworku T-WIST, který je naprogramován na principu škálovatelnosti systému. Jednotlivé části produktu ESS jsou programovány jako jednotlivé moduly, které jsou mezi sebou integrovány. Tím je zajištěno zjednodušení škálovatelnosti modulů a jejich aktualizace. Tento princip omezuje způsobování problémů při aktualizaci jednoho modulu vůči ostatním modulům.

Modularita je také zajištěna rozdělení, aplikační logiky do menších částí, které spolu komunikují prostřednictvím rozhraní a událostí, bude zajišťovat lepší možnosti verzování, testování, stability a rozdělení vývoje.

V rámci implementace bude vhodné s narůstajícím počtem zvýšit počet aplikačních serverů a řízení zátěže pomocí NGINX proxy. Případně je možné v okamžicích zvýšené zátěže s výhodou využít vlastností virtualizační instrastruktury, kterou Zadavatel disponuje a dynamicky přidělovat/odebírat prostředky pro aplikaci.

## **3.1 Nástroje pro nasazení a jeho efektivitu a spolehlivost**

Pro nasazování a jeho spolehlivost a efektivitu dodavatel požaduje základní předpoklady:

- mít vzdálenou správu (minimálně v rozsahu ssh a ssl na aplikační servery).
- mít k dispozici minimálně 2 instance
	- produkční
	- testovací
	- ideálně doplněnou o školící instanci.

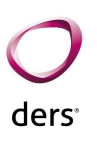

Interní procesy dodavatele zajišťují, že veškeré změny, které budou nasazovány ke klientů jsou cestou:

- interní vývoj,
- interní test,
- test u klienta (test u klienta je ideálně stejné prostředí jako produkční),
- po odsouhlasení nasazení na produkci.

Veškeré tyto kroky jsou monitorovány a jsou vedeny protokoly o provedených testech.

Dalším předpokladem pro efektivní spolupráce je nástroj dodavatele - helpdesk JIRA, který slouží ke komunikaci.

Každá nasazované verze je verzována v interním nástroji dodavatele a jsou aplikovány nástroje pro maximální efektivitu a spolehlivost nasazování.

# **4. Náročnost na provoz**

Náročnost provozu je na straně objednatele minimální. Je nutné zajistit HW prostředky a monitoring těchto HW prostředků. Dále objednatel zajistí monitoring provozu vlastními silami. Monitoring provozu, který je prováděn na všech serverech (aplikačních, databázových), dodavatel využívá sw MUNIN. Vyhodnocení informací z MUNIN (úzká hrdla hardware) provádí dodavatel a navrhuje optimalizaci Zadavateli.

Co se týče **personální náročnosti**, tak **není vyšší než při stávajícím vedení spisového deníku**. K provozu EED jsou zaškoleni stávající pracovníci, kteří mají v gesci výkon spisové služby, případně agendu podatelny nebo souvisejících agend.

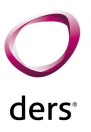

# **5. Funkcionality nad rámec zadávací dokumentace**

Základním předpokladem implementace ESSS na MENDELU je transparentnost a plný přístup objednatele k datům.

V rámci dodávky budou dodány následující rozšiřující moduly:

### **5.1 Dokumentace**

Modul pro vytváření a sdílení metodických pokynů, pracovních postupů, návodů pro práci s aplikací, legislativních normativů a jiných dokumentů a informací souvisejících s elektronickou spisovou službou.

Správce TESS má v modulu Dokumentace k dispozici nástroje pro evidenci dokumentů a informací souvisejících se spisovou službou včetně jejich zakládání, vytváření, správy a sdílení.

Zpracovatelé a vedoucí oddělení mohou v modulu potřebné informace vyhledávat a číst. Přístup k informacím uloženým v modulu Dokumentace je možný i prostřednictvím URL odkazů uložených mimo TESS bez nutnosti vyhledávat příslušnou informaci / dokument prostřednictvím modulu **Dokumentace** 

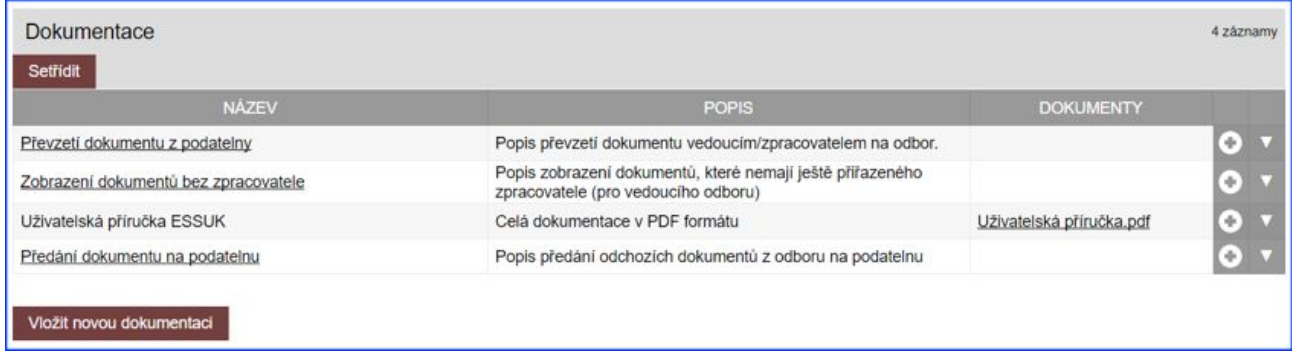

Kromě funkcí na sdílení (nejen) PDF dokumentů vytvořených mimo prostředí aplikace TESS obsahuje modul Dokumentace jednoduchý editor pro vytváření vlastního obsahu včetně možností vkládání obrázků, URL odkazů, tabulek a základního formátování.

### **5.2 Notifikace**

Modul pro automatické informování odpovědných uživatelů formou e-mailové zprávy o důležitých událostech týkajících se relevantních dokumentů.

Modul Notifikace umožňuje automatické zasílání notifikací, které lze zapnout/vypnout, v těchto případech:

● Přiřazení dokumentu zpracovateli:

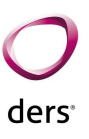

- zpracovateli se zašle notifikace o události a příslušným odkazem na dokument, kterého se přiřazení týká.
- Příchod nové datové zprávy na podatelnu:
	- podatelně se zašle notifikace o události a příslušným odkazem na nově příchozí dokument.
- Předání datové zprávy z podatelny na spisový uzel:
	- vedoucímu spisového uzlu se zašle notifikace o události a příslušným odkazem na předaný dokument.
- Příchod interní pošty na spisový uzel:
	- vedoucího spisového uzlu se zašle notifikace o události a příslušným odkazem na příchozí dokument.
- Příchod interní pošty zpracovateli:
	- zpracovateli se zašle notifikace o události a příslušným odkazem na příchozí dokument

Výjimku notifikací tvoří kontrola dokumentů, které se nacházejí ve stavu po lhůtě, jejichž notifikaci nelze vypnout; je možné pouze nastavit čas příchodu notifikace.

```
podatelna komu: mně \hat{z}Upozornění:
Ve ŠKOLÍCÍM PROSTŘEDÍ Elektronické spisové služby Vám byl přidělen nový dokument
JEDNÁ SE O DOKUMENT VYTVOŘENÝ POUZE PRO ŠKOLÍCÍ ÚČELY !!!!
ID: 1000511923
Datum přijetí: 2017-12-12 14:11:05
Věc: --- Nová interní pošta --- Test notifikace - Dobrovolný
Odkaz na spisovou službu:
https://essukskol.is.cuni.cz
Prosím, věnujte pozornost vyřízení tohoto dokumentu.
Děkujeme.
```
### **5.3 Filtry**

Modul pro vytváření a používání uživatelských filtrů pro rychlý přístup k dokumentům a spisům.

Modul Filtry nabízí každému uživateli možnost definovat vlastní filtry, které se následně zobrazí v samostatné liště v přehledu dokumentů ve formě tlačítek. Filtry je možné sestavit ze stejné

množiny atributů, které jsou k dispozici ve volbě Výběr. Po kliknutí na tlačítko filtru systém vyhledání a zobrazí odpovídající dokumenty. Každý uživatel si může vytvořit své individuální filtry.

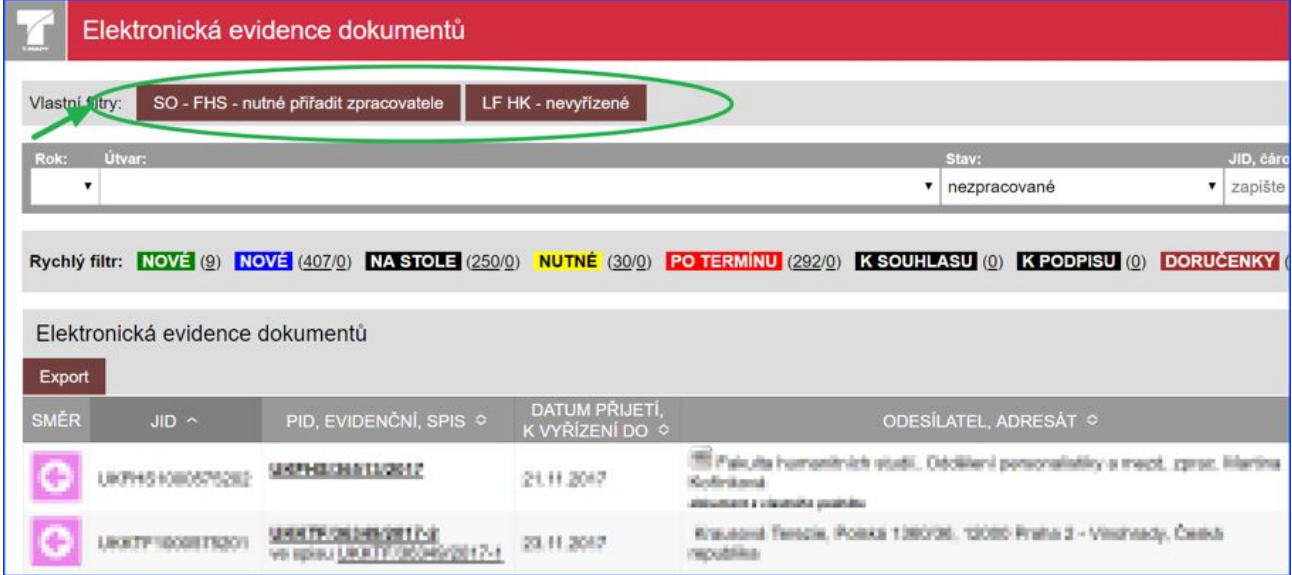

### **5.4 Fulltext**

Modul pro hledání znakových řetězců bez ohledu na to, v jakém konkrétním atributu (\*) je znakový řetězec zapsán.

Modul Fulltext nabízí v nástroji Výběr speciální typ hledání, kterým je fulltextové hledání zadaného znakového řetězce.

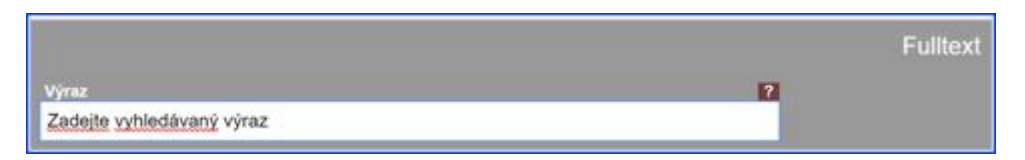

(\*)Při fulltextovém hledání systém hledá zadaný řetězec v těchto atributech (metadatech):

Titul, Příjmení, Jméno, Oddělení, Osoba, Ulice, Číslo popisné, Číslo orientační, IČO, PSČ, Město/obec, Rodné číslo, E-mailová adresa, Datová schránka, Věc, Způsob vyřízení, Oslovení, Subjekt e-mailu, E-mailová adresa, Tělo e-mailu, Datová schránka, Stát, Titul za, Jiné, Datum přijetí.

Při vyhledávání lze používat speciální znaky:

- logické operátory AND, OR, XOR a NOT,
- spojování složitějších výrazů pomocí kulatých závorek (),
- pro vyhledávání částí řetězce lze použít hvězdičku \* na konci řetězce.

## **5.6 Hromadná korespondence**

Modul pro hromadné dynamické generování dokumentů na základě vytvořené šablony a údajů o adresátech uložených v externím datovém souboru a pro hromadné založení, vytištění a odeslání vygenerovaných dokumentů.

Modul Hromadný import slouží k hromadnému vytvoření většího množství odchozích dokumentů, které se najednou vygenerují do přehledu dokumentů TESS. Předpokladem pro využití hromadné korespondence je:

- vytvoření šablony, do které se budou doplňovat konkrétní údaje o jednotlivých adresátech,
- vytvoření externího souboru (CVS) s údaji o jednotlivých adresátech, pro které se budou generovat personalizované dokumenty a jimž se vygenerované dokumenty budou odesílat.

Po vygenerování personalizovaných dokumentů modul založí v podacím deníku záznamy o vygenerovaných dokumentech a vygenerované dokumenty uloží jako přílohy založených záznamů. Vygenerované dokumenty je možné stáhnout na klientskou stanici v ZIP formátu pro následný hromadné tisk, případně pro postupný tisk jednotlivých dokumentů. Importem údajů z CSV souboru lze také vytvořit hromadně záznamy prázdných dokumentů, které jsou vygenerovány rovnou ve stavu "vyřízeno, k uzavření" a které mohou sloužit pouze pro vygenerování řady čísel jednacích.

Pokud nastane situace, kdy je potřeba změnit veškeré záznamy nahrané pomocí importu z CSV souboru, lze tyto záznamy přegenerovat/doplnit včetně obsahu již vygenerovaných dokumentů..

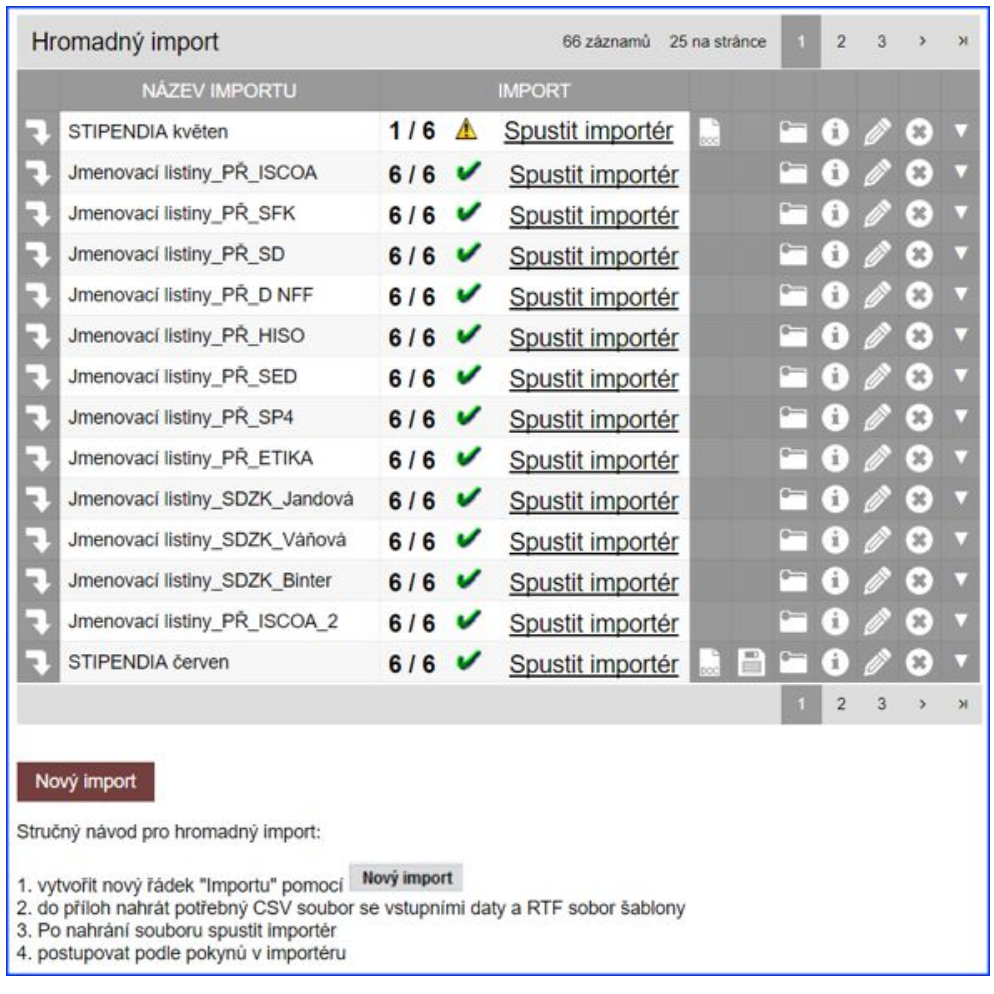

## **5.7 Neopost**

Modul pro přebírání údajů o odesílaném dokumentu z frankovacího stroje Neopost a pro jejich ukládání v TESS.

Modul Neopost umožňuje přečíst a získat data (váha, cena, typ zásilky) z vytištěných 2D čárových kódů frankovacím strojem a přenést je do záznamů dokumentů v TESS. Funkce je použitelná především pro statistiky nákladů doručení zásilek.

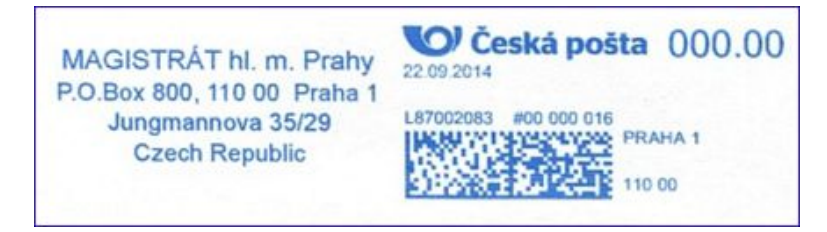

## **5.8 Schvalování**

Modul pro definici a evidenci schvalovacího procesu a řízení zpracování dokumentu v závislosti na stavu schvalování.

Modul Schvalování slouží k evidenci schvalování/podpisu dokumentu definovanými uživateli. Evidence podpisu je informační údaj, že u dokumentu daná osoba v listinné podobě dokument opatřila podpisem – nejedná se o elektronický podpis.

Typ schvalování/podpisu lze nastavit:

- sériově definovaní uživatelé schvalují/podepisují dokument postupně v pořadí uvedeném v seznamu schvalovatelů,
- paralelně definovaní uživatelé schvalují/podepisují dokument bez ohledu na pořadí uvedené v seznamu schvalovatelů.

Při definici schvalovacího procesu dokumentu lze u každého uživatele definovat jeho roli ve schvalovacím procesu - uživatele může mít nastavenu povinnost:

- schvalovat,
- podepisovat,
- schvalovat s podepisovat.

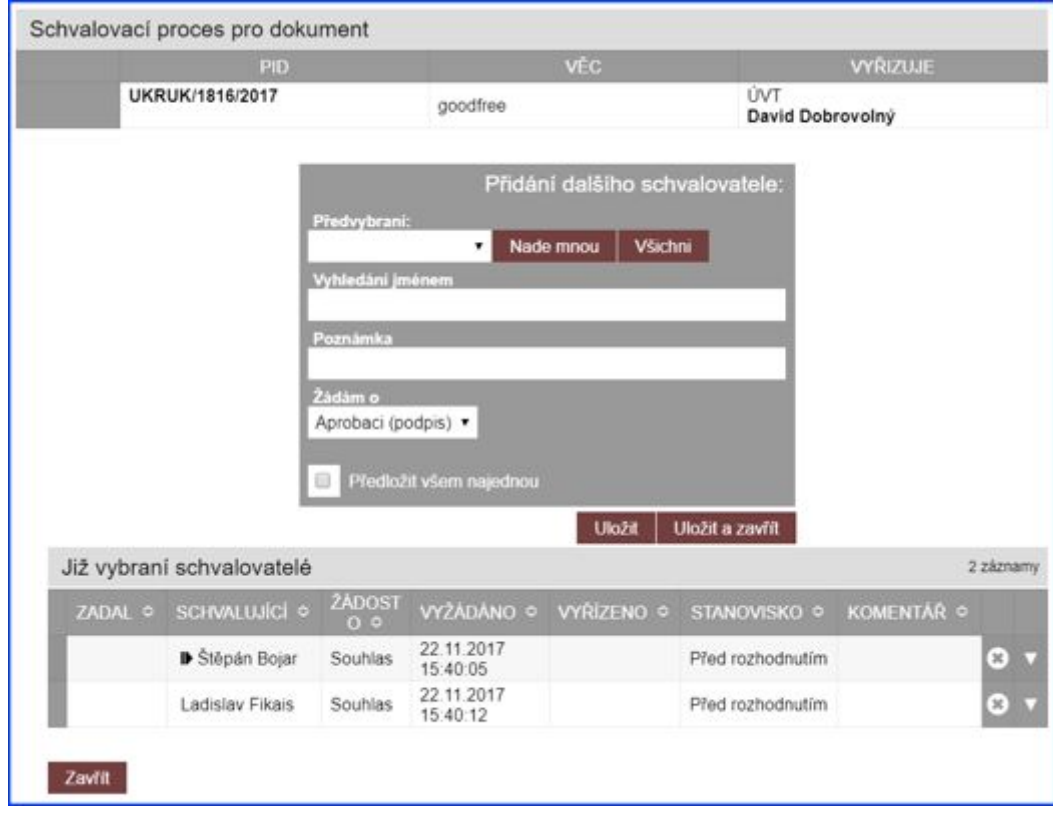

### **5.9 Workflow**

Modul pro nastavení předdefinovaných hodnot pro jednotlivé atributy, předdefinování schvalovacího procesu a vytváření nových uživatelských atributů v závislosti na typu dokumentu.

Modul Workflow výrazně zvyšuje efektivnost práce podatelny a zpracovatelů při vyřizování agend opakujících se dokumentů díky možnosti předvyplnění hodnot jednotlivých atributů u typově opakujících se příchozích/odchozích dokumentů. Při zakládání příchozích dokumentů podatelnou nebo vytvářením odchozích dokumentů vedoucím/zpracovatelem se prvky vyvolaného formuláře předvyplňují údaji na základě volby agendy, respektive druhu dokumentu. Uživatel díky tomu nemusí ručně vyplňovat údaje u dokumentů, které se často opakují.

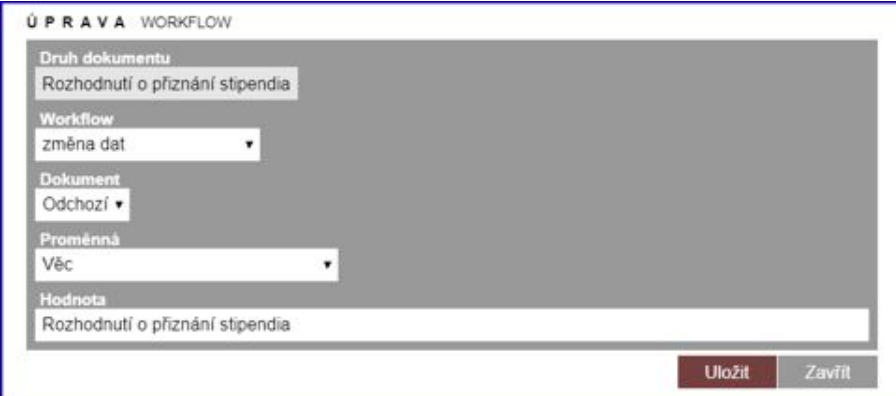

Modul Workflow nabízí i možnost předdefinovat schvalovací proces v závislosti na agendě a druhu dokumentu. Při založení dokumentu, pro jehož agendu a druh je nadefinován schvalovací proces systém automaticky založí schvalovací proces včetně předdefinovaných osob a typu schvalovacího procesu.

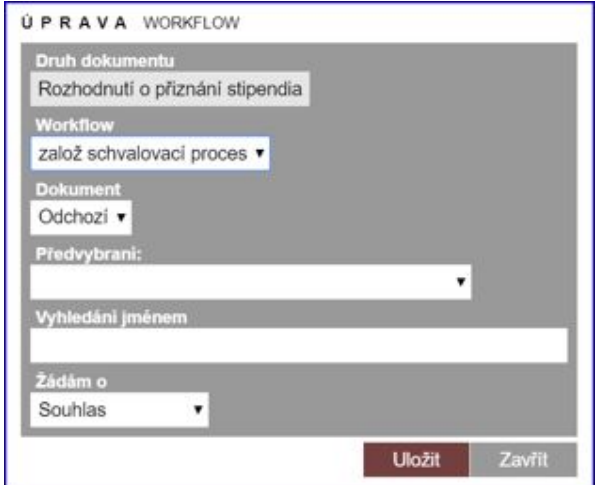

Specifickou částí modulu Workflow je možnost definice nových uživatelských atributů včetně názvu a datového typu.

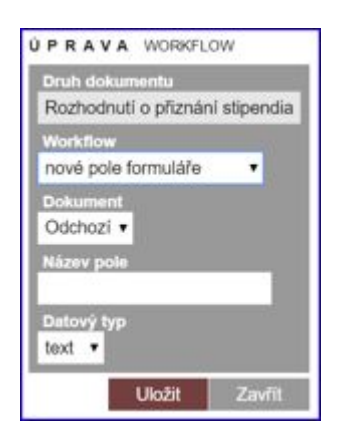

## **5.10 GDPR**

Modul umožňuje evidenci fyzických osob, které podali žádost v rámci Nařízení Evropského parlamentu a Rady (EU) **2016/679**.

Modul je řízen speciálním právem, je nutné definovat osobu, která k daným údajům bude mít přístup. Vzhledem k vyhledávání je nutné, aby osoba měla právo nahlížet na všechny dokumenty v ESSS.

Modul umožňuje:

- evidenci fyzických osob tzv. subjektů, kteří žádají dle nařízení EU 2016/679,
- evidence příznaku, o jaký přístup je zažádáno (pseudonymizace, vymazání), datum přijetí žádosti, datum poskytnutí odpovědi (a jejich vazba na čj. v ESSS),
- kontrolu v budoucnosti, pokud bude evidován nový dokument dané fyzické osoby.

Fyzická osoba je identifikována pomocí jména, příjmení a data narození \*.

Při zadání fyzické osoby je poté uživateli ESSS umožněno

- vyhledat všechny příchozí i odchozí dokumenty, které jsou evidovány k dané osobě,
- možnost označit tyto dokumenty příznakem anonymizace pseudonymizace \*,
- exportovat do XML (dle NSESSS) dané seznamy dokumentů.

Při zadání nového dokumentu do ESSS je při vložení fyzické osoby provedena kontrola, zda tato osoba není uvedena v seznamu dle GDPR. Pokud ano, je uživateli ESSS zobrazena potřebná informace.

Modul bude upraven po zveřejnění vyhlášky ESSS z MV ČR.

[http://www.ipsd.cz/wp-content/uploads/2018/01/MVCR\\_GDPR-pri-vykonu-spisove-sluzby.pdf](http://www.ipsd.cz/wp-content/uploads/2018/01/MVCR_GDPR-pri-vykonu-spisove-sluzby.pdf)

Čeká se na vyjádření MV ČR ohledně vedení interního jmenného rejstříku a jeho ověřování přes ISZR.

## **5.11 Nástroj pro deduplikaci záznamů o osobách**

Modul umožňuje deduplikaci osob vedených v TESS

V rámci dodávky bude na straně ESSS připraven soubor služeb (předběžně na bázi WSDL a SOAP služeb), které umožní pracovníkům deduplikaci osob v systému ESSS. Uvedený požadavek bude implementován dle detailní analýzy požadavku Zadavatele.

### **5.12 CUL - rozhraní pro ostatní systémy**

Systém CUL jako centrální úložiště může být využíván i pro další systémy. Včetně jeho služeb bezpečnost, transformace, konverze. Rozsah využití CULu bude dán analýzou zapojení CUL do systému MENDELU.

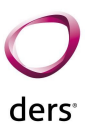

# **6. Rozsah a obsah dokumentace**

V rámci řešení budou dodány následující dokumentace:

### **6.1. Projektová**

V minimálním rozsahu:

- metodika řízení projektu,
- harmonogram realizace plnění zakázky, včetně návrhu akceptačních kritérií pro dílčí plnění,
- definice požadavků na součinnost Zadavatele,
- plán testů a metodiky testování.

### **6.2. Technická**

Technická dokumentace bude obsahovat minimálně:

- návrh architektury řešení,
- logický a fyzický datový model,
- popis vnitřních a vnějších rozhraní,
- detailní popis funkčnosti,
- zprávu o testování provedeném dodavatelem.

### **6.3. Uživatelská**

Uživatelská dokumentace bude podkladem pro školení uživatelů.

### **6.4. Administrátorská**

Administrátorská dokumentace bude obsahovat minimálně:

- řešení standardních situací,
- postup při řešení nestandardních situací jako jsou havárie nebo technický výpadek,
- způsob a zajištění preventivních kontrol.

# **7. Rozsah a obsah školení**

Harmonogram školení bude vytvářet projektový tým v rámci plánu implementace.

Při školení dále dodavatel počítá s následujícími podmínkami:

- Školení bude probíhat na jednotlivých součástech Zadavatele,
- Zadavatel zajistí organizaci školení, přihlašování účastníků a agendu s tím spojenou,
- Zadavatel zajistí školící prostory a jejich vybavení potřebnou technikou,
- Zadavatel zajistí případné namnožení školících materiálů dle potřeby,
- V případě, že se školení bez zapřičinění dodavatele nezúčastní ani jeden účastník, je považováno školení za dodané.

### **Předběžná osnova školení:**

1. Úvod

- právní předpisy (národní standard),
- proč se zavádí spisová služba,
- jaké má mít přínosy spisová služba.
- 2. Přihlášení
	- přihlášení do aplikace,
	- co je potřeba mít v prohlížeči,
	- technické problémy certifikáty aj.
- 3. Administrace uživatelů a skupin
	- organizační struktura,
	- spisové uzly,
	- založení uživatelů,
	- synchronizace z LDAP,
	- seznam a nastavení práv.
- 4. Úvod do ESSS
	- popis modulů

#### 5. EED

- popis obrazovek,
- vyhledávání,
- založení příchozího dokumentu
- přiřazení na spisový uzel,
- převzetí na spisovém uzlu,
- předání zpracovateli,
- vzetí na vědomí,
- tvorba odpovědi,
- vyhledávání datových zpráv,
- založení do spisu, práce se spisem,
- uzavření/otevření čj.

6. Spisová a skartační kniha

- proč musí být spisovna,
- vyhledávání ve spisovně,
- uložení dokumentu do spisovny,
- vytvoření a vrácení zápůjčky.

7. Administrace ESSS, číselníky

- **•** admin. spisových uzlů,
- logy,
- nastavení obálek,
- nastavení šablon.

#### 8. Centrální nastavení ESSS

- číselník spisových plánů a skartačních znaků,
- ostatní číselníky,
- nastavení EED.

Časové dotace jednotlivých bodů nejsou stanoveny a délka jednotlivých bloků je zohledněna dle typu a zaměření školení

#### **Školení centrálních administrátorů:**

Školení dle bodu 1 až 8.

#### **Školení lokálních administrátorů:**

Školení zejména dle bodů 1, 2, 3, 7

#### **Školení koncových uživatelů:**

Školení zejména dle bodů 1, 2, 5 a 6

Školení koncových uživatelů je vhodné rozdělit i dle pracovních pozic školených osob, zejména v rozdělení podatelna - vedoucí pracovníci - zpracovatelé (referenti).

ders<sup>.</sup>

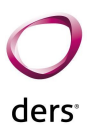

# **8. Rozsah a obsah poimplementačních služeb**

Součástí dodávky aplikací IS je i technická a metodická podpora v tomto rozsahu:

- servis dodaných aplikací spočívající v operativním odstranění problému např. havárie, nefunkčnosti, částečné nefunkčnosti formou vzdálené správy nebo na místě u zadavatele,
- upgrady dodaných aplikací instalace nových verzí průběžně vyvíjených aplikací a případných dalších dodaných součástí aplikací IS,
- HelpDesk systém na sběr požadavků, námětů nebo chyb,
- Hotline vzdálená konzultace prostřednictvím telefonu nebo e-mailu,
- nezbytné konzultace, doškolování a další podpora uživatelů prováděná na půdě organizace,
- nezbytné reinstalace software, úpravy konfigurace a další zásahy nezbytné pro zajištění funkčnosti aplikací IS ve vazbě na technické, bezpečnostní a další podmínky IS organizace,
- udržování aplikací v souladu s platnou legislativou.

Dále je v rámci poimplementační péče garantován rozvoj v počtu hodin uvedených v nabídce dodavatele. Rozvoj bude řešen dle požadavků objednatele řízeným způsobem na bází měsíčních přírůstků.

Základní princip je využití helpdesku dodavatele, kde se řeší vše - jak chyby, dotazy, tak i náměty na rozvoj. Vše přehledně, auditovaně, dohledatelně.

V támci helpdesku si objednatel a dodavatel vyspecifikují požadavek, poté si jej odsouhlasí a zařadí termínově do vývoje. Dodavatel poté spolu s vyřešených požadavek provede i nasazení a úpravu dokumentace.